$19166 - 191$ <br>TES15-1997

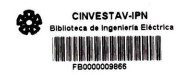

# **CENTRO DE INVESTIGACIÓN Y DA<br>ESTUDIOS AVANZADOS DEL**  $I. P. N.$ **BIBLIOTEOA PIGENIERIA ELECTRICA**

# **CENTRO DE INVESTIGACION Y DE ESTUDIOS AVANZADOS INSTITUTO POLITECNICO NACIONAL**

# DEPARTAMENTO DE INGENIERIA ELECTRICA **SECCION DE COMPUTACION**

# **TITULO**

# DISEÑO DE BASE DE DATOS CON EVEX **ENTIDAD VINCULO EXTENDIDO PARA XWINDOWS**

## TESIS PARA OBTENER EL GRADO DE:

# **MAESTRO EN CIENCIAS** EN LA ESPECIALIDAD DE INGENIERIA ELECTRICA

# **OUE PRESENTA:**

## ING. PEDRO ENRIOUE ALDAY ECHAVARRIA

CENTRO DE INVESTIGACION Y DE ESTUDIOS AVANZADOS DEL  $LP.P.$ **BIBLIOTECA MICENIERIA EL ECTRICA** 

**DIRECTOR DE TESIS:** DR. SERGIO VICTOR CHAPA VERGARA

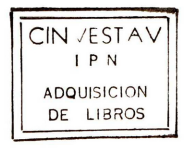

México, DF. Febrero 1997

 $\times t$ ELASIF.  $92.4$ <br>ADOUIS.:  $B_1 \times 19966$ <br>FECHA  $\frac{21 - 19966}{20000}$  $\mathbf{5}_{\dots}$ 

A mis padres: José Antonio y Dulce María

A mis hermanos: Ma. Elisa, Alberto Santiago y José Antonio

A mis sobrinos: Fabián y Alina

A mis tíos y primos

A Carla

CENTRO DE INVESTIBACION Y DA **ESTUBIOS AVANZADOS DEL**  $LP. N.$ **BIBLIOTECA MOENIERIA ELECTRICA** 

## **AGRADECIMIENTOS**

Quiero agradecer primero a mis padres Jose Antonio y Dulce Maria,a mi hermano Alberto Santiago y a mi tia Guadalupe por el apoyo recibido durante mis estudios

A mi primo Salvador Campos Echavarria por proporcionarme los medios para Ia impresion del trabajo de tesis.

Agradezco a PEMEX-Exploracion por dar las facilidades y recursos para Ia superacion profesional de sus trabajadores especialmente al: Ing. Alberto Zárate Ortega, Ing. Hermilo Cruz Rivera, Ing. Adrian Diaz, Ing. Fernando Lopez Arriaga, Ing. Rodolfo Juarez Gomez.

A CONACYT por otorgarme la beca de manutención y colegiatura durante el segundo año de mi estancia en el posgrado

Tambien agradezco a las personas que en el ambito academico apoyaron en Ia culminacion de mis creditos y del proyecto de tesis: lng. Enrique Sandoval, Ing. Fernando Lerios, Dr. Ju Shiguang, M en C. Noé Sierra Romero, M. en C. Cristóbal Villegas, M. en C. Guillermo Domínguez de León y M. en C. Oscar Olmedo Aguirre.

Por último quiero agradecer al Dr. Sergio Chapa Vergara no sólo por la oportunidad que me ofrecio para colaborar con el en diversos proyectos, por Ia revision y sugerencias al trabajo de tesis, sino también por el estímulo, enseñanza y amistad que me ha brindado.

El proyecto de "Diseño de base de datos con EVEX" tiene como propósito implementar una herramienta automática de apoyo al diseño de bases de datos con el modelo entidad vínculo extendido de tal manera que conserve Ia expresividad del modelo en su fase conceptual, en las fases de diseño lógico y físico, hasta finalmente incorporarla en un sistema manejador de base de datos. Este propósito principal no se lograría sin la realización de dos objetivos complementarios.

Un objetivo consiste en dar a conocer Ia tareas que se realizan en cada fase de Ia metodologia de diseño con entidad vinculo extendido (eve). Con lo que en el desarrollo del trabajo se explican los conceptos y elementos para la construcción de los diagramas eve; las reglas de transformación de los diagramas a esquemas relacionales; los algoritmos de normalización por síntesis usados en el diseño lógico; y la creación del lenguaje de definición de datos (ldd) para su diseño físico.

El segundo y ultimo objetivo complementario es el implementar un sistema manejador de base de datos (SMBD) en ambiente Xwindows para validar la traducción del diseño físico y verificar con la manipulación de los datos, la base de datos generada con evex.

# INDICE

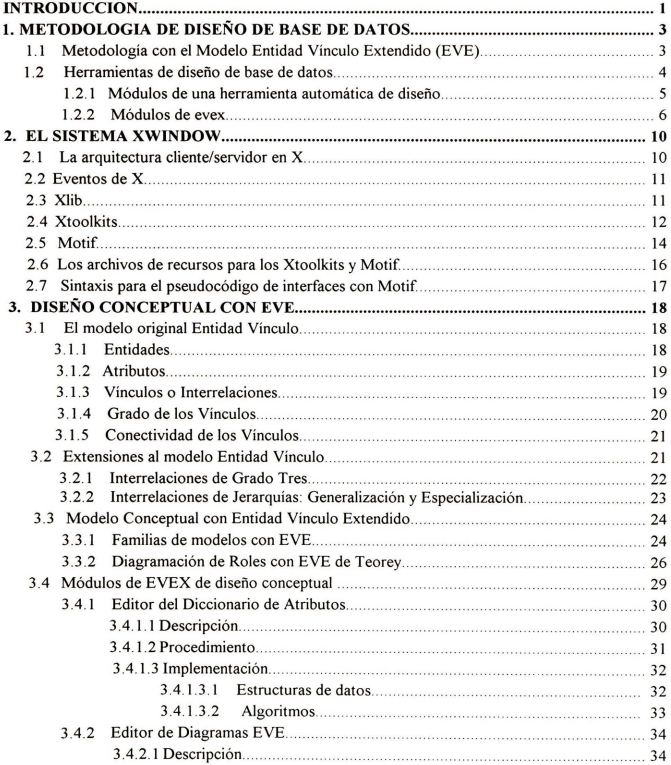

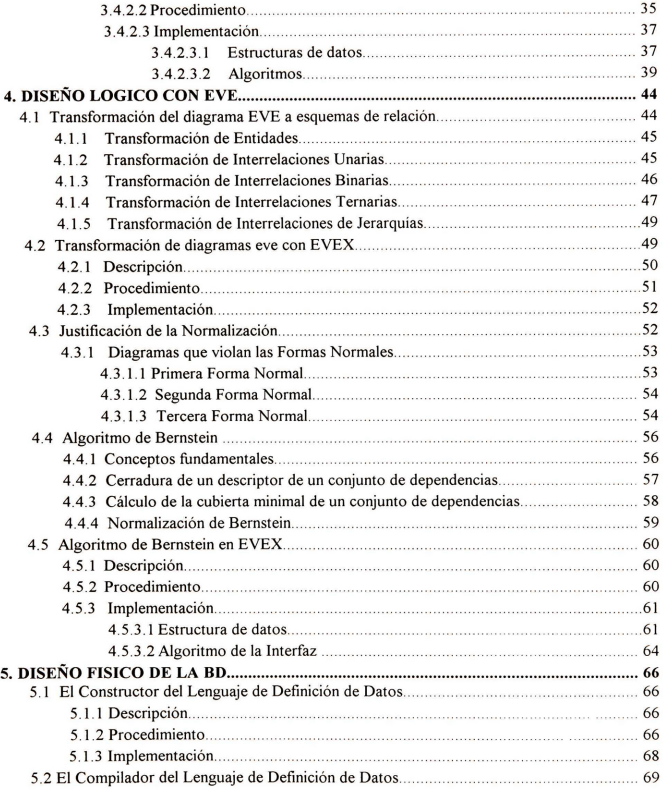

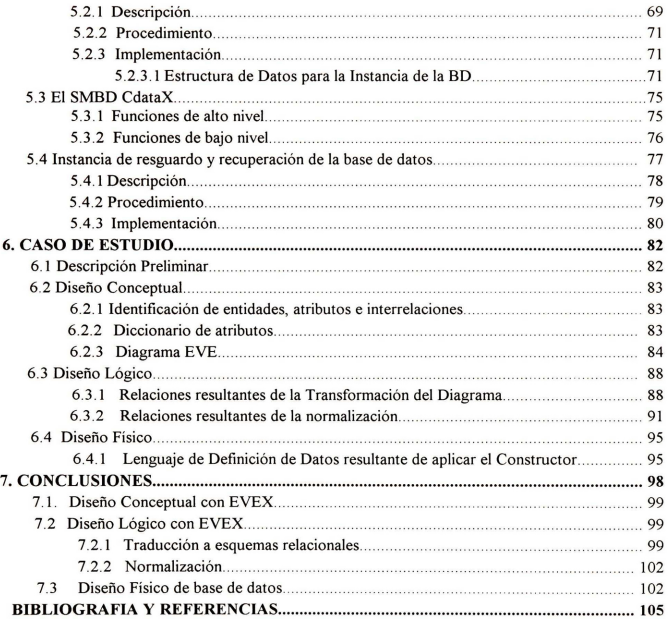

La tesis "Diseño de bases de datos con EVEX" propone una metodología de diseño de base de datos con el modelo entidad vínculo extendido que abarca las fases de diseño conceptual, lógico y fisico, utilizando el apoyo de una herramienta de software asistida por computador (CASE, Computer Aided Software Engineering)

En la fase de diseño conceptual, la tarea fundamental es construir el modelo entidad vínculo extendido completo del problema. Para lo cual el diseiiador requiere Ia identificacion de los elementos del problema como elementos basicos de diagrama eve (entidad, atributo, vinculo o interrelacion) y Ia consolidacion de vistas parciales del problema

La herramienta CASE evex, auxilia en el modelado conceptual con los modulos de edicion de atributos y de diagramas eve

En la fase de diseño lógico dos son las tareas importantes que se deben llevar a cabo, la transformacion del diagrama entidad a esquemas de relacion y Ia verificacion de los esquemas relacionales como esquemas en tercera forma normal

Con la herramienta CASE evex, se aplican los módulos de análisis y traducción de diagramas para la obtención automática de los esquemas relacionales. Con el empleo del normalizador de evex, se asegura que los esquemas relacionales resultantes de Ia transformacion cumplan las tres primeras formas normales.

El diseño físico con el modelo entidad vínculo extendido continua con la transformación de los esquemas normalizados a especificaciones en un lenguaje de definicion de datos (ldd) que puede posteriormente transformarse a estructuras de datos estrechamente ligados a Ia arquitectura de un sistema manejador específico.

La herramienta CASE evex utiliza el constructor del ldd para generar el lenguaje, no sql, entendible para el SMBD CdataX.

Para Ia creacion de Ia instancia de Ia base de datos donde se valida con operaciones de manipulacion de datos de Ia base de datos diseiiada, nos apoyaremos en dos productos mas de programacion el compilador delldd y el SMBD CdataX

El compilador lee el lenguaje de definicion, enlaza las estructuras particulares de Ia base de datos con los procedimientos del manejador de base de datos para Ia creacion de Ia instancia

El proyecto de tesis para lograr sus objetivos tuvo que tener trabajos antecedentes. En Ia fase de diseño conceptual son relevantes las aportaciones sobre editores basados en iconos e interfaces graficas de tres tesis, Ia tesis de doctorado de Sergio Chapa [Chapa91], Ia tesis de maestria de Noe Sierra [Sierra95] y Ia tesis de maestria de Raul Hernandez [Hernan94]. En el diseiio logico toma aportaciones de los algoritmos de transformacion de esquemas eve a relaciones de Raul Hernandez [Hernan94] y de los algoritmos de normalización de Sergio Chapa [Chapa90]. En el diseño físico se contó con la implementación de un SMBD por Fernando Fiorentino [Fioren96] basado en las ideas del sistema manejador Cdata de AI Stevens [Steven87]

El desarrollo de los capitulos de Ia tesis se inicia con un capitulo enfocado a Ia metodologia de disefio de base de datos. De lo general a lo particular distinguiremos las fases una metodologia de disefio, de una metodologia con una herramienta CASE y de una metodologia basada en entidad vinculo con una herramienta CASE.

Continuamos con un capitulo dedicado al sistema de ventanas cliente/servidor Xwindows, que sirvió como plataforma de trabajo.

Los siguientes tres capitulos se enfocan conservando el orden, a las fases de disefio conceptual, lógico y físico de diseño de base de datos. Cada uno de ellos se inicia con la explicación de los conceptos y tareas de Ia fase, continuan con Ia descripcion de las pantallas y procedimientos utilizados en Ia herramienta CASE y concluyen con las estructuras de datos y algoritmos empleados en Ia construccion de los modulos de Ia herramienta.

Adicionamos un capitulo para el desarrollo de un caso de estudio, donde el problema de estudio es de administracion de un almacen general . Tambien se afiade un capitulo para las conclusiones.

# **METODOLOGIA DE DISENO DE BASES DE DATOS**

Comenzaremos este primer capitulo con una descripci6n general de las metodologias de disefio de bases de datos basadas en tres fases de disefio: conceptual, 16gico y fisico . Comprenderemos como aplicar esta metodologia con el modelo entidad vinculo extendido y sabremos Ia importancia que tiene guiarla con una herramienta automatica de ingenieria de software

La herramienta automatica propuesta en el proyecto, evex (entidad vinculo extendido con xwindows) agrupa sus funciones en módulos de edición y transformación para el diseño conceptual y lógico de base de datos. Para el diseño físico y la implementación de la base de datos, se construye un pequefio sistema manejador de base de datos, CdataX, que compila y transforma en estructuras internas a las espeficaciones dellenguaje de definicion de datos del disefio 16gico.

En Ia ultima decada han proliferado las implementaciones de los sistemas manejadores de base de datos en todo tipo de computadoras, desde supercomputadoras y minis hasta personales, cada cual con su diferente grado de complejidad.

La dificultad que tienen los usuarios para obtener bases de datos confiables y útiles han dirigido las investigaciones en base de datos hacia el estudio de metodologias para el disefio.

Una metodología es el conjunto de métodos, técnicas y herramientas utilizadas para conseguir un modelo interno de un sistema manejador de base de datos partiendo de los requerimientos del usuario. Aún cuando los modelos en los que se apoyan las metodologías pueden tener distinto grado de abstracción, para todas las metodologías se han definido tres fases imprescindibles.

Una fase de disefio conceptual en donde se representa el contenido e interrelaci6n de los datos del problema a un nivel alto de abstracción, pero fácil de entender e interpretar.

Una fase de disefio 16gico en donde se deriva del esquema conceptual, un esquema del modelo de datos en red, jerárquico o relacional.

Y una fase de disefio fisico que tiene por objetivo adaptar el esquema 16gico a estructuras internas de un SMBD particular

#### **1.1 Metodologia con el Modelo Entidad Vinculo Extendido (EVE).**

El modelo más difundido actualmente es el modelo entidad vínculo extendido (eve), refinamiento del modelo entidad vínculo (ev) de Peter Chen [Chen76], al cual se le añadió la capacidad para manejar relaciones jerárquicas y de grado mayor a dos.

A continuación presentamos las funciones efectuadas en cada una de las fases con el modelo eve, con la agregación de una fase de implementación y carga de datos después del diseño físico de la base de datos.

#### Disefio Conceptual.

Previo al diseño conceptual de base de datos existe una fase en donde se analizan los requerimientos del problema, en Ia cual los analistas definen bajo un universo de discurso el objetivo y alcance del problema, documentandose en una especificacion de requerimientos.

El diseño conceptual utiliza esta especificación para reconocer en ella, los elementos y relaciones generales del problema, las cuales se representan mediante diagramas y texto

El refinamiento de los diagramas generales debe resultar en un diagrama de entidad vinculo completo asociado a un diccionario de atributos.

#### Diseño Lógico.

Continuando con Ia fase siguiente, el modelo conceptual de eve, se traduce a uno de los modelos lógicos de bases de datos, esto es al modelo de redes, al modelo jerárquico o al modelo relacional.

Cuando se desea una transformacion hacia el ultimo modelo, Ia transformacion debe cumplir las reglas para producir esquemas en tercera forma normal [Teorey86].

Puede resultar, sin embargo que las relaciones obtenidas de Ia transformacion no se encuentran en 3FN, por una mala interpretacion semantica del modelo, lo cual a su vez se refleja en un diagrama redundante o incompleto

Para tales casos, se recomienda aplicar a los esquemas de Ia transformacion algun algoritmo de normalizacion, dando como entrada el conjunto de todos los atributos del problema y el conjunto de dependencias funcionales para cada relacion.

#### Diseño Físico de la BD.

Los esquemas normalizados y los diccionarios de atributos se mapean en la fase de diseño físico a estructuras logicas de un SMBD mediante un lenguaje de definicion de datos en donde se especifican las tablas, atributos sinónimos, llaves primarias, secundarias y ajenas.

#### Implementacion y carga de datos.

En esta fase, el diseiiador compila Ia definicion de Ia base de datos con el SMBD particular. La compilacion crea las estructuras fisicas propias del problema y Ia instancia de Ia base de datos.

El diseñador entonces procede a cargar los datos para probar y evaluar el desempeño del modelo, para lo cual generalmente se auxilia de aplicaciones que facilitan la manipulación de datos en operaciones de alta, baja, consulta o busqueda. Dependiendo del resultado de Ia prueba pondra en operación la base de datos o regresa a la fase de diseño físico.

#### 1.2 Herramientas de disefio de base de datos

La metodología propuesta con eve resulta útil si se lleva a la práctica de la mano de una herramienta de ingenieria de software asistida por computador (CASE)

Las herramientas que utilizan como soporte al modelo entidad vinculo extendido, contienen módulos especializados en cada fase de diseño, como lo indica el siguiente cuadro:

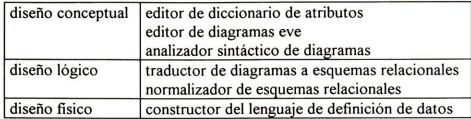

A continuacion detallaremos las tareas de cada fase con el fin de identificar aquellas que realizan las herramientas automaticas e identificar las funciones de Ia herramienta automatica propuesta en el proyecto.

## **1.2.1 Modulos de una herramienta automatica de diseiio**

**El** editor del diccionario de atributos, es generalmente un editor de textos o un editor con ayudas visuales, en el cual se declara nombre, tipo de datos, extension, descripcion y restricciones de valor para los atributos referidos a un problema

El editor de diagramas, es un editor que permite Ia representacion grafica del modelado del problema y se utiliza como medio de comunicación entre usuario(s) y diseñador(es).

En el editor se crean, modifican, resguardan y recuperan los diagramas entidad interrelacion. En un area de dibujo se disponen los iconos seleccionados de un diccionario y se unen aquellos que se interrelacionan. Cada entidad e interrelacion contienen atributos identificadores o simples, los cuales se asocian a los elementos de un diccionario de atributos

El analizador de diagramas es el componente que examina los diagramas eve para ver si encuentra en ellos inconsistencia. Ejemplos de estas son Ia falta de nombre en las entidades e interrelaciones, Ia existencia de entidades aisladas y Ia carencia de uniformidad en los atributos para una entidad que se repite en un diagrama

El traductor de diagramas eve es el componente que transforma un diagrama entidad interrelacion extendido en esquemas lógicos para bases de datos relacional aplicando reglas de transformación generalizadas pero informales. Inicialmente cada entidad se tranforma en un esquema relacional, las siguientes reglas van agregando nuevos atributos a los esquemas relacionales originates o van agregando nuevos esquemas, dependiendo del tipo, grado y cardinalidad de Ia interrelacion en que participe Ia entidad.

El normalizador es Ia herramienta que asegura Ia depuracion de los esquemas relacionales hasta Ia 3FN, haciendo uso de algoritmos de normalizacion por analisis o sintesis, siendo estos ultimos los generalmente implementados

El generador del lenguaje de definicion de datos, es el componente que une los esquemas normalizados y el diccionario de atributos asociado en una gramatica de especificacion de datos entendible por **un** sistema manejador de base de datos particular, el cual finalmente traducira Ia definicion en estructuras fisicas de Ia base de datos

## **1.2.2 Modulos de evex**

Los módulos que identificamos en las herramientas automáticas de diseño de bases de datos, en evex, las hemos agrupado por el tipo de datos que administran y operan.

De tal forma el editor del diccionario de atributos, que maneja datos no visuales, se consideró como un módulo único.

El editor, el analizador de sintaxis y el traductor de diagramas se definieron como el programa diagramador de evex, puesto que todos ellos efectuan operaciones con los diagramas eve. El primero realiza tareas de edicion, recuperacion y resguardo de diagramas. **El** segundo de analisis de consistencia. **El** tercero, de derivacion de esquemas relaciones a partir de los diagramas.

Las funciones de normalizacion las ejecuta el normalizador de esquemas relacionales, reconocido como un módulo único, dada la mayor complejidad de sus algoritmos.

Las función de generación del lenguaje de definición de datos, por ser propia del diseño físico, aparte de la normalización, que es una función del diseño lógico.

Los módulos y las tareas de evex se pueden apreciar con el siguiente cuadro:

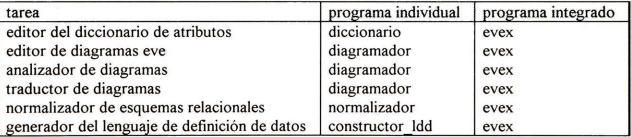

Las interacciones entre los módulos, se distinguen en la figura siguiente.

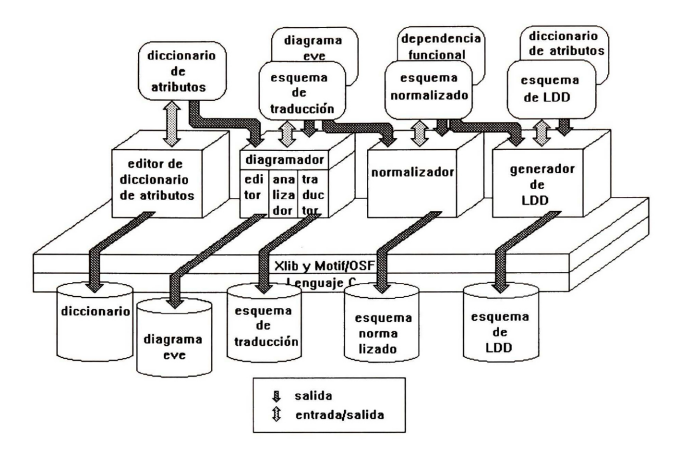

Figura 1.1 El Proyecto EVEX(diseño conceptual y lógico)

El editor del diccionario de atributos realiza sus funciones en memoria y graba Ia definicion de los atributos de un universo de discurso en un archivo con extension die.

El diagramador evex toma de memoria el diccionario de atributos del primer modulo, edita los diagramas entidad vinculo extendido, enlaza los atributos al diagrama, analiza Ia sintaxis del diagrama y lo convierte en esquemas relacionales. En este modulo se graban los diagramas eve asociadas con los atributos en archivos con extension eve y los esquemas de traduccion en archivos con extension rei

El normalizador lee los esquemas de traduccion y nuevas dependencias funcionales para en memoria obtener el esquema normalizado en 3FN, el cual puede grabarse en un archivo con extension nor.

El generador del lenguaje de definicion de datos recibe como entrada un esquema normalizado y con su diccionario de atributos asociado y produce en memoria el esquema del ldd, el cual se graba en un archivo con extension ldd

El proceso de generacion del lenguaje de definicion de datos puede ser el ultimo proceso de las herramientas automáticas de apoyo al diseño de base de datos.

Sin embargo una herramienta completa, debe verificar el diseño de la BD con su implementación, sea en un SMBD embebido en la herramienta o mediante la compilación del lenguaje de definición de datos.

El proyecto evex sigue Ia segunda opci6n, en donde se implanta Ia base de datos en un SMBD. El ldd producido por el constructor de evex, se compila para el SMBD CdataX.

La operación del modelo en el SMBD se verifica mediante una interfaz de programas para consulta y modificación de relaciones. A continuación presentamos una tabla de los programas que sirven como interfaz a la compilación del ldd y para operación básica de las relaciones.

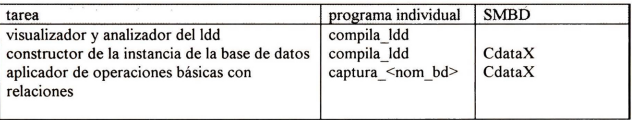

Se presenta a continuación un esquema de la interfaz de evex con el SMBD CdataX y con los programas compila\_ldd y captura\_ <nom\_bd>

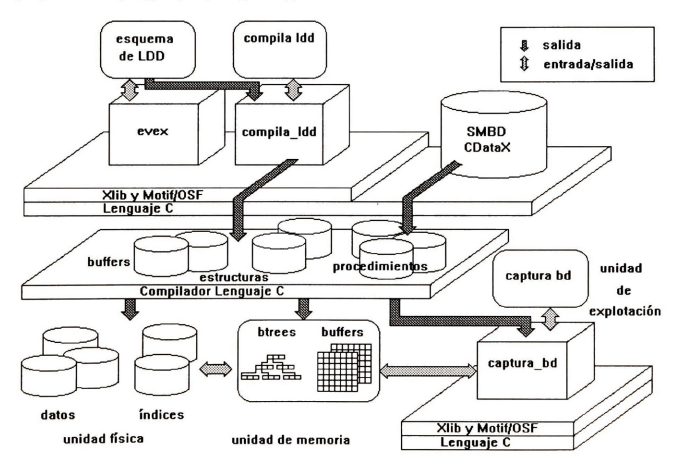

Figura 1.2 El Proyecto EVEX(diseño físico e implementación)

En la figura 1.2 la compilación del esquema del lenguaje -segundo módulo superior- es el primer proceso del diseño físico e implementación de evex.

El esquema del ldd se lee, visualiza por el compilador del ldd. El modulo en Ia compilacion crea los archivos de administracion de memoria y estructura de Ia base de datos particular. Estos archivos junto con los procedimientos para manipulacion del SMBD CdataX se enlazan y compilan como un programa en C, y generan Ia instancia de Ia base de datos, consistente de tres unidades· física, de memoria, explotación de datos. La unidad física es aquella en donde se mantiene la estructura de las relaciones que será persistente al guardarse en archivos de índices y de datos. La unidad de memoria es aquella en donde se administran los buffers y estructuras de datos volatiles como son los btrees. Por ultimo Ia unidad de explotacion de Ia base de datos -extremo inferior de la figura - se encarga de las funciones de consulta y actualización de datos, para lo cual interactúa con las unidades fisicas y de memoria del SMBD.

Evex y el SMBD CdataX se ejecutan en plataformas que soportan las librerias de Xlib, los Xtoolkits y Motif de OSF (Open Software Foundation).

X esta llamado a ser el protocolo estandar en sistemas graficos de red para estaciones de trabajo como DEC, HP, Sun e IBM

Originalmente el proyecto se desarrollo para estaciones de trabajo DEC 5000/240, 5000/250 y 5000/300 sobre Xwindows para Ultrix 4.2. Posteriormente Ia herramienta de diseiio conceptual evex se implementó para estaciones de trabajo Sun Sparc 20.

Seleccionamos los intrinsecos de Xwindow y Motif como herramienta para el desarrollo de Ia interfaz porque los productos resultaban faciles de usar , agradables a Ia vista y consistentes en toda la aplicación.

El modelo entidad vínculo extendido utiliza una metodología de diseño dividida en fases conceptual, lógica y física.

La expresividad y sencillez del modelo tanto en su representación conceptual como en su derivacion a esquemas relacionales tienen elementos suficientes para concebir Ia construccion de una herramienta CASE de apoyo al diseño conceptual, lógico y físico de la metodología con eve. Evex es el nombre de la herramienta propuesta para el diseño conceptual y lógico de base de datos. El sistema manejador CdataX es la herramienta empleada para el diseño e implementación de la instancia de Ia base de datos.

Evex auxilia en Ia elaboracion del diccionario de atributos, el diagrama eve, el analisis sintactico del diagrama, la transformación de los diagramas a esquemas relacionales y estos a su vez a esquemas normalizados y la producción del lenguaje de definición de datos.

El SMBD CdataX compila ellenguaje de definicion e instrumenta Ia instancia de Ia base de datos

La plataforma de construccion de ambas herramientas bajo las librerias de Xlib, los Xtoolkits y Motif permiten una interfaz amigable y consistente a través del ciclo de vida del diseño.

# **EL SISTEMA XWINDOW**

La herramienta EVEX fué pensada para su ejecución en plataformas unix, dado que esta plataforma contaba con pocas herramientas automáticas de apovo al diseño de bases de datos.

Para su construcci6n, requeriamos de un sistema grafico que proporcionase el servicio de despliegue y que permitiese la construcción de programas para el despliegue de de los algoritmos de visualización y de las interfaces de usuario final.

Ese sistema lo encontramos en Xwindow, bajo cuya denominación agrupamos al protocolo X para redes tcp/ip, a las primitivas de graficaci6n de bajo nivel Xlib y a las librerias de alto nivel Xtoolkits y OSF/Motif

En el presente capitulo describimos Ia filosofia cliente/servidor con que opera Xwindow y sus diferentes configuraciones.

Examinamos brevemente cada una de las librerías, delimitando su entorno, nivel de abstracción y alcance, detallando para aquellas que son de alto nivel su jerarquia de clases

Finalmente definimos Ia sintaxis del pseudoc6digo utilizado a partir del siguiente capitulo en las descripciones de los algoritmos de interfaz

#### **2.1 La arquitectura cliente/servidor en X.**

En una arquitectura cliente/servidor pura, se tiene una maquina servidora atendiendo las requisiciones de servicio de las computadoras clientes, conectadas mediante una red

En X window Ia arquitectura se lleva a cabo sobre una red tcp/ip o decnet utilizando el protocolo de comunicaci6n X. Pero a diferencia de una arquitectura cliente/servidor pura, en donde el cliente y el servidor son ambas computadoras, con X window, Ia arquitectura se amplia a nivel de programas, en donde el programa servidor se ejecuta en un equipo con despliegue grafico, teclado y raton, y el cliente en alguna computadora conectada fisica y 16gicamente con el servidor.

AI extenderse Ia arquitectura a nivel de programas sedan los siguientes casos de operacion·

Una estaci6n de trabajo ejecutando al cliente y servidor. e.g. un despliegue de Ia calculadora de X window.

Una estaci6n de trabajo ejecutando un servidor y varios cliente. e.g. un despliegue de Ia calculadora y el reloj de Xwindow.

Varias estaciones de trabajo ejecutando su respectivo programa servidor y un cliente en una de ellas pero haciendo peticiones a todas, eg. una aplicación desplegándose con fines de capacitación en todas las estaciones de trabajo de una red

El programa servidor X, solo se ocupa de controlar los eventos entre clientes, el despliegue gráfico, el ratón y el teclado. El cliente envía las peticiones de servicio de alguno de los componentes del despliegue gnifico al servidor, este responde a las solicitudes del cliente, quien cuando recibe Ia respuesta, efectua las acciones correspondientes a Ia aplicacion.

La comunicación entre servidor y clientes la lleva a cabo el protocolo X, quien permite la comunicación simultánea en ambos sentidos -cliente a servidor, servidor a cliente-.

El desarrollo de una aplicacion con Xwindow tiene Ia ventaja de que si nuestra red consta de equipos con despliegues visuales heterogéneos como son dec, sun, hp, ibm, todos ellos ejecutando su servidor X, Ia aplicacion puede visualizarse en cualesquiera de ellos con solo especificar Ia direccion ip del destino.

Los especialistas de Xwindows claman que las aplicaciones de X son fáciles de transportar entre equipos de Ia osf (dec, sun, hp, ibm, etc.). Sin modificaciones substanciales al codigo una aplicación se enlaza con las librerías que invoca de Xwindows, se compila en el equipo deseado y se genera el ejecutable.

## **2.2 Eventos de X.**

Un programa cliente X se compone en su forma más básica de tres partes: las rutinas de inicializacion o apertura del control de despliegue grafico, un control del ciclo de eventos y las rutinas de finalizacion o cierre del despliegue de Ia computadora.

Es en el ciclo de eventos del cliente en donde se identifican las peticiones que el servidor X debe atender. Dichas peticiones se clasifican según su procedencia en eventos de teclado, del ratón, de la pantalla y de comunicación entre clientes.

Los del ratón pueden ser: de presión (clic) y liberación de los botones.

Los del teclado pueden ser de: presion y liberacion de alguna tecla o juego de teclas

Los de la pantalla se subdividen en selección, activación y exposición de ventanas, de modificacion del estado de Ia ventana, de modificacion de Ia tabla de colores, de control de estado.

Los eventos de comunicacion entre clientes son aquellos que permiten el envio de informacion entre aplicaciones de X. Se emplean cuando una aplicacion quiere comunicarse con otra instancia del mismo programa o con otra aplicacion de X windows.

## 2.3 **Xlib**

Para programar con Xwindow, el sistema proporciona un conjunto de librerias de bajo nivel, escritas en lenguaje c, denominado Xlib, estas librerias forman Ia interfaz procedural con el protocolo X

Las funciones ofrecidas por Xlib pueden ser para despliegue grafico, de ventanas, de construccion de graficas y de recursos graficos

Las de despliegue permiten la apertura, cierre y obtención de datos generales del despliegue.

Las de ventanas permiten la creación, destrucción, mapeo, cambio de configuración, cambio del orden de activación y traducción de coordenadas de ventanas.

Las de construcción de gráficas borran y copian áreas de dibujo; trazan puntos, líneas, rectángulos y arcos; rellenan areas; dibujan texto, manejan el cursor y los tipos de letras; transfieren imágenes.

Las de los recursos gráficos crean, copian y destruyen los mapas de colores; asignan, cambian y liberan las celdas de colores; crean los mapas de pixeles y crean, copian y modifican el contexto grafico

En donde se conoce como mapa de pixeles a un conjunto de puntos posibles de desplegarse en un area de dibujo, como celdas de colores se conoce a aquellas celdas de memoria conteniendo informacion de los colores utilizados en los despliegues y como contexto grafico a un conjunto de preferencias de dibujo formado por los tipos o fuentes de caracteres, al tipo y aspecto de Ia linea de dibujo, el fondo y frente del area de dibujo, etc.

Si bien es posible construir aplicaciones empleando únicamente Xlib, su presentación no es ergonómica, ya que los límites de las ventanas, botones y menúes tienen apariencia plana.

Una interfaz visual de usuario construida con Xlib dificilmente podra particularizar su comportamiento al gusto del usuario en cada ejecuci6n. Para generalizar el comportamiento de una interfaz con Xlib, debemos utilizar el mismo conjunto de funciones, plenamente verificadas en cada aplicación.

Construir una interfaz de este tipo con Xlib, no es muy recomendable, máxime si existen las utilerías probadas que realizan esta función: los Xtoolkits.

En la construcción de aplicaciones con Xwindow los especialistas recomiendan implementar la interfaz visual de usuario con Xtoolkits u otro producto semejante y Xlib para las primitivas de dibujo.

## **2.4 Xtoolkits.**

Las librerias de Xtoolkits estan construidas sobre las de Xlib, con el fin de controlar eficientemente las interfaces visuales para usuario final en Xwindow.

Un código de interfaz elaborado con los Xtoolkits reduce considerablemente el número de líneas de Ia misma elaborada con Xlib. Como ejemplo un programa de despliegue de un letrero en una ventana, se codificaria en Xlib en un programa de 50 a 100 lineas, mientras con los Xtoolkits se limitaria a una decena de lineas

Sin embargo, no todo es bondad, el tamaño del ejecutable de los Xtoolkits aumenta, pues incorpora todas las rutinas de los objetos de Ia interfaz utilizados .

Los Xtoolkits se desarrollaron empleando programación basada en objetos, y el programador ya sea que desee crear sus propios objetos o utilizar los existentes, debe continuar con Ia filosofia basada en objetos.

El conjunto de funciones de Xtoolkits soportan una jerarquia basica de clases de objetos graficos de interfaz, denominados widgets en inglés.

Para cada clase basica de Ia interfaz, se describen sus recursos y su comportamiento. En terminologia orientada a objetos equivale a Ia descripci6n de sus variables y funciones miembro. Las clases de Ia interfaz heredan propiedades de sus superclases. La clase con jerarquia mayor o superclase base es el "Core". La Figura. 2.1 representa la jerarquía de clases de los Xtoolkits.

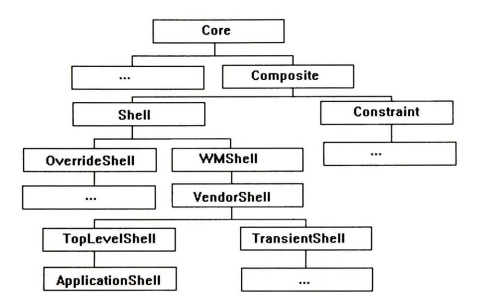

Figura 2.1 Jerarquía de clases de los Xtoolkits.

En una aplicación los objetos de la interfaz son instancias de las clases.

Un objeto tiene ciertas abstracciones de comportamiento (de fuentes, cursores, mapas de colores, etc.) llamadas recursos. Los recursos pueden establecerse completamente en el c6digo de Ia aplicación, o establecerse para los objetos básicos en el código, y personalizarse a través de los archivos de recursos. La aplicación a tiempo de ejecución lee los archivos de recursos y cambia su apariencia

Los Xtoolkits proporcionan rutinas básicas de manejo de los objetos de la interfaz, Intrínsecos de Xt: de creación, manipulación y destrucción; junto con rutinas de propósito general (por ejemplo XtCalloc) y rutinas relacionadas con X

Las aplicaciones con X controlan la lógica de ejecución mediante una cola de eventos por cliente X. Cada cliente, monitorea Ia cola de eventos, en el momento que detecta un evento manda ejecutar una función. Al finalizar la ejecución el ciclo de la cola de eventos continua, para observar el siguiente evento y atenderlo.

Con los Intrinsecos de Xt, en los objetos de Ia interfaz se encapsulan las funciones, en llamadas a función por evento, callbacks en inglés. Cada objeto de interfaz tiene asociado un número de eventos que se pueden activar por la llamada a función por evento.

El manejo del ciclo de eventos con los Intrinsecos se encapsula en las funciones XtMainLoop y en XtAppMainLoop.

Los Xtoolkits permiten la construcción de nuevas clases a partir de alguna de la clases pertenecientes a su jerarquia. El programador debe seleccionar Ia clase que se asemeje mas a Ia clase que planea construir, y especializarla. A los programadores que derivan nuevas clases de Ia jerarquia presentada con los Xtoolkits, se les denomina programadores de clases de interfaz o programadores de widgets.

De los conjuntos de clases de objetos construidos sobre los Xtoolkits, Athena se suministra sin costo al adquirir los Xtoolkits, y Open Look Intrinsic Toolkits (OUT) y Motif se adquieren por separado.

## 2.5 **Motif**

De las interfaces gráficas de usuario: Athena, OLIT y Motif, la tercera es la más popular. Construye clases de objetos graficos, sobre los proporcionado por los Xtoolkits.

Proporciona clases de objeto primitivos: etiquetas, botones de dibujo, botones en cascada, botones con opresi6n, botones con flecha, botones de verificaci6n, listas, barras de deslizamiento, separadores.

Clases de apariencia heredada o contenedores: clase de objeto forma, de objeto armazón, de apariencia filacolurnna, de pizarra, de ventana principal

Clases de objetos compuestos: de selecci6n de archivos, de ejecuci6n de comandos, de ventanas de mensajes o de dialogo, de area de dibujo, de ventana de texto, de ventana de texto con barra deslizante.

Los botones en cascada, las etiquetas y los separadores son los elementos para la construcción de menúes en cascada (pulldowns) y menúes ocultos (pop-up).

La Figura 2.2 a) b) y c) representa la jerarquía básica de clases de Motif.

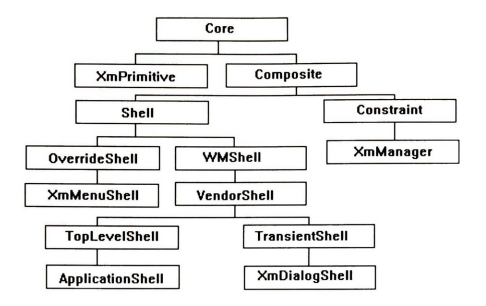

Figura 2.2 a) Jerarquia de clases a partir de Ia clase Core

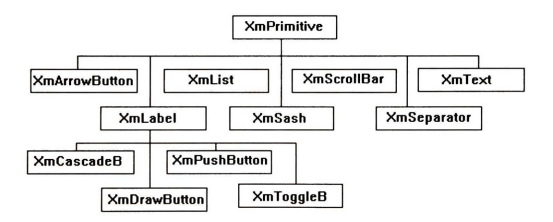

Figura 2.2 b) Jerarquia de clases a partir de Ia clase XmPrimitive

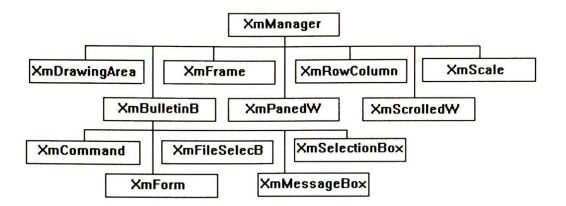

Figura 2.2. c) Jerarquia de clases a partir de Ia clase XmManager

Motif también añade a los tipos de datos de los Xtoolkits, un nuevo tipo: el XmString, este nuevo tipo, permite mezclar tipografias o fuentes diferentes en una cadena de caracteres.

La apariencia y comportamiento de una interfaz visual desarrollada en Motif, mejora Ia calidad de una desarrollada con los Xtoolkits, y esta a su vez a una desarrollada con Xlib.

Un botón con los Xtoolkits visualmente se representa por un doble rectángulo. Con las librerías un bot6n con el manejo del color tiene apariencia tridimensional, Ia cual se aprovecha para representar la opresión o liberación del botón al efectuar un clic de ratón sobre el objeto.

Motif ofrece un conjunto de recomendaciones y reglas a los programadores de interfaces visuales, que lo guían hacia la obtención de interfaces visuales consistentes.

## 2.6 Los archivos de recursos para los Xtoolkits y Motif.

Con los Xtoolkits y Motif, las aplicaciones pueden cambiar su configuración y comportamiento a tiempo de ejecución. Las aplicaciones con los Xtoolkits o Motif leen los archivos de configuraci6n, denominados archivos de recursos, de directorios especificados por Ia variable de ambiente XAPPLRESDIR.

En un archivo de recursos, se pueden definir las propiedades de cada objeto de interfaz de Ia aplicación, dichas propiedades pueden aplicarse a un objeto o a un conjunto de objetos, e.g. definimos una propiedad para un objeto contenedor, y puede ser tan simple, como el tamaño o el color de un objeto, o más complejo, como el contenido de un objeto contenedor.

Generalmente, en los programas de aplicación se definen los recursos necesarios para su ejecución y en un archivo de recursos, los recursos que el usuario puede personalizar

#### 2.7 **Sintaxis para el pseudocodigo de interfaces con Motif.**

Para describir un programa con Motif emplearemos Ia siguiente sintaxis:

Crea Forma <Tipo de forma> <Nombre> Crea Menú <Tipo de Menú> <Posición en Forma> Crea Opción <Nombre> Crea Letrero <Nombre> Crea Texto <Tipo de Texto> <Nombre> Crea Lista <Tipo de Lista> <Nombre> Crea Botón <Etiqueta> Crea Area de Dibujo Crea Barra deslizante <Orientación>

Llamado a una función por evento. <Nombre función> Llamado al Manejador de eventos. <Evento> <Invocador de Evento> Activa Cicio de Eventos Principal

La elección del sistema Xwindow como plataforma para el desarrollo de evex se basa en las diferentes configuraciones cliente/servidor que ofrece, pero sobre todo en el grado de estandarización alcanzado por el sistema gráfico en red.

En la implementación de la herramienta CASE empleamos las librerías Xlib para la construcción de las primitivas de dibujo, de copiado y visualización de iconos y de trazado de líneas.

Los Xtoolkits y Motif son las librerías con una implementación fundamentada en clases y objetos que utilizamos en la construcción de las interfaces de usuario final.

Concluimos el capitulo con Ia sintaxis empleada para describir las interfaces de usuario de los diversos m6dulos de evex

# **DISENO CONCEPTUAL CON EVE**

El objetivo del diseño conceptual es capturar los requerimientos del problema en un modelo expresivo y simple, de tal manera que guarde el mismo significado para diseñadores y usuarios.

Un modelo que cubre con esas propiedades es el de entidad vinculo extendido.

El presente capítulo lo enfocamos al desarrollo del diseño conceptual de base de datos con el modelo entidad vinculo extendido apoyado en Ia herramienta automatica EVE-Xwindows para las tareas de edición del diccionario de atributos y de los diagramas.

El modelo originalmente propuesto por Chen obtiene mayor expresividad semantica con Ia incorporación de interrelaciones jerárquicas y de grado mayores a dos. Las extensiones al modelo fueron representadas de manera diferente por autores como Teorey, Chen, Everest, con lo cual se agruparon los modelos en familias, Ia herramienta automatica del trabajo, se basa en Ia familia de Teorey

La explotación de la herramienta evex se enriquece cuando el usuario conoce los conceptos fundamentales del modelo original, las extensiones sustanciales y Ia metodologia para diagramar con eve, todos ellos temas tratados en el capitulo

Para quién desee introducirse más en la herramienta evex, en el capítulo se describe la implementación del editor de atributos y de diagramas.

#### **3.1 El modelo original Entidad Vinculo.**

El modelo entidad vinculo fue propuesto para modelar conceptualmente BD basandose en el enfoque más natural del mundo real que consiste en entidades e interrelaciones (Chen 1976).

EV se define sintacticamente mediante iconos con significado semantico al conectarse.

La semantica de un diagrama eve se transfiere a un modelo 16gico de BD siguiendo un conjunto de reglas de transformación. Para iniciar el diseño conceptual con ev necesitamos conocer las definiciones de los elementos básicos: entidad, atributo, vínculo o interrelación.

#### **3.1.1 Entidades**

Las entidades denotan a las personas, lugares, conceptos, actividades u objetos de interes del sistema

A las ocurrencias particulares de una entidad, se le denomina instancia de entidad.

Usualmente a partir del agrupamiento de objetos individuales llegamos a establecer el conjunto o entidad.

De una entidad **Empleado,** Juan Ramirez Luna es una instancia De una entidad **Departamento,**  el departamento de Ventas es una instancia.

### 3.1.2 Atributos

En término de entidades un atributo puede definirse como una propiedad o característica de las entidades.

Cuando el atributo describe una caracteristica at6mica se le denomina atributo simple o sin agregados. Un atributo compuesto describe mas de una caracteristica de Ia entidad. Cuando hablemos de atributo, a partir de este memento, nos estaremos refiriendo al atributo sin agregados o atributos que toman un solo valor.

A una ocurrencia particular de un atributo se le denomina valor de atributo. Los valores de atributos pertenecen a dominies especificos de datos. Una entidad Empleado, tiene como atributos un Nombre\_Empleado, Fecha\_Ingreso, Edad, Sexo. Los valores de atributo de Ia instancia Juan Ramírez Luna son "Juan Ramírez Luna", 04/01/80, 34, "M". Los valores de atributos de una instancia pertenecen a un dominic de datos, por ej. para Ia instancia Juan Ramirez sus valores son del dominio de arreglo de caracteres, fecha, número entero y caracter.

*Al* atributo o conjunto de atributos que distinguen de manera unica una instancia de entidad y se le denomina identificador.

Cuando el identificador se compone de mas de un atributo es posible que en nuestro modelado, estemos omitiendo alguna interrelación con la entidad del identificador. Si esto no es así, y si el identificador está compuesto de tres o más atributos se suele crear un atributo artificial numérico, simple y corto.

En la entidad Empleado, se crea el identificador artificial Número Empleado, con el fin de evitar el identificador compuesto Nombre\_Empleado, Fecha\_Ingreso

A los atributos que no forman parte del identificador, y por tanto no distinguen de manera unica una instancia de entidad, se les denomina descriptores

Del empleado Juan Ramirez, los atributos descriptores originales eran Edad y Sexo, con Ia introducción del identificador artificial Número\_Empleado, el Nombre\_Empleado y la Fecha\_Ingreso se agregan como atributos descriptores.

En un diagrama EV, cuando un atributo descriptor toma multiples valores para un valor del atributo identificador, conviene convertir el atributo de multiples valores en una nueva entidad, asociando esa nueva entidad con una interrelación a la entidad original.

Con esto estaremos preservando en el modelado la normalización en primera forma normal, como veremos más adelante

#### 3.1.3 Vinculos o Interrelaciones

Las interrelaciones son las declaraciones de las interacciones o vinculos que se tienen entre las entidades

#### Por ej. Asignado a, entre Empleado y Proyecto.

Una instancia de una interrelaci6n es una declaraci6n de los vinculos entre instancias de entidad

Por ej. La instancia de interrelación Asignado a vincula las instancias Juan Ramírez Luna y el proyecto de Capacitacion en Redes Locales

Una mejor forma de declarar a las interrelaciones, consiste en enunciar los papeles o roles de las entidades.

La interrelación Asignado a entre Empleado y Proyecto. Se enuncia como Un Empleado es Asignado\_a un Proyecto.

0 enunciando las instancias de roles como:

Juan Ramírez Luna, es asignado al proyecto de Capacitación en Redes Locales.

Las interrelaciones pueden contener atributos descriptivos inherentes. Estos describen caracteristicas de Ia interrelacion y no de alguna de las entidades participantes de Ia interrelacion

La interrelación Asignado a entre las entidades Empleado y Proyecto, pudiera tener como atributo descriptivo Fecha\_Asignacion y Actividad\_Desempefiada. Donde Ia Fecha\_Asignacion, es diferente a la Fecha Ingreso del empleado en la compañía y a la Fecha Inicio del proyecto, y la Actividad Desempeñada refiere a la labor del empleado en el proyecto.

La instancia del rol de Juan Ramirez Ia completariamos como:

Juan Ramirez Luna, con fecha 03/22/94 fue asignado al proyecto de Capacitacion en Redes Locales como Expositor.

## 3.1.4 Grado de los Vinculos.

AI numero de entidades participantes en una interrelacion, se le conoce como grado de interrelacion

Una interrelación de grado uno es una interrelación recursiva, donde solo participa una entidad.

Una interrelación de grado uno es la de Supervisor de entre Empleados. Con instancias: Juan Ramírez Luna supervisa a Raúl Flores Pérez.

Otros ejemplos de interrelaciones unarias son las interrelaciones Esposo de entre Empleados, Padre de entre Empleados.

Una interrelación de grado dos o binaria, es una interrelación entre dos entidades. Por ej. Una interrelación Supervisa entre Empleado y Proyecto. O mejor descrita con roles como : Un Empleado supervisa un Proyecto.

El modelo original ev, no incluía interrelaciones de grado mayor al binario. Sin embargo, resultó necesario incluir interrelaciones de grado tres, en las extensiones realizadas a EV

Una interrelacion de grado tres o ternaria, es aquella en Ia cual participan tres entidades. Por ej una interrelación Asignado a entre Empleado, Provecto y Actividad. Descrita con el rol Los Empleados son Asignados a Proyectos, realizando una Actividad.

### 3.1.5 Conectividad de los Vinculos.

El comportamiento de las instancias de entidades, dentro de una interrelación, se describe con la conectividad de las interrelaciones.

Los valores de conectividad de las instancias es uno (1) o muchos (M).

Las interrelaciones de grado uno y dos tienen conectividad una a una (1:1), una a muchas (1:M) o muchas a muchas (M:N).

Una interrelación de grado uno Supervisor de, tiene conectividad I :M entre Empleados. Cuando se tienen instacias como Juan Ramírez Luna supervisando a más de un empleado: Raúl Flores Pérez, Amalia García Solís, Luis Méndez Ayala.

Una interrelación de grado uno Esposo de tiene conectividad 1:1 entre Empleados, cuando se describe una interrelación de los esposos actuales entre empleados.

Un Empleado es Esposo de otro Empleado. O la instacia del rol : Juan Ramírez Luna es esposo de Diana Campos.

Una interrelación de grado dos, Dirige entre Empleado y Proyecto, dependiendo de la conectividad, interpretará de manera diferente a la interrelación.

Si Juan Ramírez dirige la Capacitación en Redes Locales. Luis Méndez dirige la Venta de Accesorios en Redes Locales. Diana Campos dirige la Venta de Equipo de Cómputo.

La conectividad es uno a uno  $(1:1)$  donde Un **Empleado Dirige** un **Proyecto** y el Proyecto es dirigido por un Empleado

Si Juan Ramírez dirige la Capacitación en Redes Locales y la Venta de Accesorios en Redes Locales.

Diana Campos dirige la Venta de Equipo de Cómputo.

La conectividad es de uno a muchos  $(1:M)$  donde Un Empleado Dirige más de un Proyecto y un Proyecto es dirigido por un Empleado

Si Juan Ramírez dirige la Capacitación en Redes Locales y la Venta de Accesorios en Redes Locales

Diana Campos dirige Ia Venta de Equipo de C6mputo y Ia Venta de Accesorios en Redes Locales La conectividad es de muchos a muchos (N:M). Un Empleado Dirige más de un Proyecto, y un Proyecto es dirigido por más de un Empleado.

#### 3.2 Extensiones al Modelo Entidad Vinculo.

El modelo original entidad vinculo, fue enriquecido por el mismo Chen y otros autores, entre los que destaca Teorey [Teorey 86].

Las propuestas de extensión surgieron de la problemática habitualmente encontrada en el diseño de bases de datos complejas y de tamaño grande, y consistieron en las interrelaciones de dependencia entre entidades, el aumento en la cardinalidad de las interrelaciones y la conceptualización de las jerarquias de generalizaci6n y especializaci6n. En el presente apartado examinamos las ultimas dos extensiones.

## 3.2.1 lnterrelaciones de Grado Tres.

Una interrelación de grado tres, tiene conectividad de uno a uno a uno  $(1:1:1)$ , de uno a muchos a uno (1:M:1), de uno a muchos a muchos (1:M:N) o de muchos a muchos a muchos (M:N:M).

Una interrelación de grado tres, Tiene entre Empleado, Vivienda y Ciudad es de conectividad  $(1:1:1)$  cuando describe un rol de:

Un Empleado Tiene una Vivienda en una Ciudad.

Un Empleado en una Ciudad Tiene una Vivienda

Una Vivienda en una Ciudad Tiene un Empleado como dueño.

Las siguientes instancias respetarian los roles

El empleado Juan Ramirez tiene Ia vivienda 1200 en Mazatlan. El empleado Juan Ramirez tiene Ia vivienda 1300 en Guadalajara. En Mazatlan Juan Ramirez es dueiio de Ia vivienda 1200. En Guadalajara Juan Ramirez es dueiio de Ia vivienda 1300. La vivienda 1200 de Mazatlan tiene como único dueño a Juan Ramírez. La vivienda 1300 de Mazatlán tiene como único dueño a Juan Ramirez.

Una interrelación de grado tres Asignado a entre Empleado, Proyecto y Actividad con conectividad 1:M:1 describe una interrelación en donde:

Una Actividad es Asignada\_a un Empleado participando en un Proyecto.

Un Proyecto es Asignado\_a un Empleado efectuando una Actividad.

Pero una Actividad Asignada a un Empleado puede desempeñarla en más de un Proyecto.

El Analisis del Sistema es Asignado a Juan Ramirez en el proyecto de Sistema de Normatividad Solo Juan Ramirez esta Asignado al proyecto de Sistema de Normatividad para el Analisis del Sistema.

Pero Juan Ramirez es Asignado para Analisis del Sistema en el proyecto de Sistema de Normatividad, y en el proyecto de Precios Unitarios.

Una interrelación de grado tres Percibe entre Empleado, Salario y Trabajo con conectividad M:N:1 describe una interrelación en donde

Un Empleado Percibe un Salario por efectuar un Trabajo

Un Salario de un Trabajo se Percibe por más de un Empleado.

Pero un Empleado por un Trabajo Percibe más de un Salario.

Una instancia con estas caracteristicas seria que Juan Ramirez percibe el salario M-1 00 y el salario A-102 por el trabajo de Capacitación en Análisis OO.

Más el Salario M-100 de Capacitación en Análisis OO lo percibe Juan Ramírez y Luis Méndez.

Una interrelación de grado tres Utiliza entre Empleado, Actividad y Técnica con conectividad M:N:M describe una interrelacion en donde Más de un Empleado Utiliza más de una Técnica para una Actividad.

Juan Ramírez Utiliza la normalización como Técnica de Diseño de BD relacionales. Juan Ramírez Utiliza el modelado con EVE como Técnica para Diseño de BD relacionales. Diana Campos Utiliza la normalización como Técnica de Diseño de BD relacionales. Juan Ramírez Utiliza el modelado con EVE como Técnica para Diseño de BDOO.

## 3.2.2 lnterrelaciones de Jerarquias: Generalizacion y Especializacion

Los primeros modelados de Bases de Datos, orientados hacia problemas específicos, fueron resueltos con el modelado EV propuesto por Chen. El advenimiento del modelado de la empresa o del sistema integral, dejo al modelo de EV sin elementos para plantear las jerarquias entre entidades.

El modelado de Ia empresa, propone un modelo de datos global diseiiado de diferentes modelos conceptualizados de vistas de los integrantes de Ia empresa. En el proceso de integracion del modelo global, se descubrian interrelaciones jerarquicas entre entidades.

De ahí la extensión al modelo de las jerarquías: de generalización y de especialización.

Una entidad E es una generalización de las entidades  $E1, E2, \dots En$ , si obtenemos a la entidad E de la unión de los atributos comunes a E1, E2, ..., En.

La generalizacion E, resalta Ia semejanza entre las entidades El , E2, ... En, pues es el resultado de su agrupamiento.

Una instancia de E es la generalización de una y solo una instancia de alguna de las entidades E1. E2, ..., En.

Un Empleado es la generalización de los empleados Confianza y Sindicalizado.

Numero\_Empleado, Nombre\_Empleado, Rfc, Edad, Sexo

son atributos generalizados de Empleado, comunes a Confianza y Sindicalizado.

A Empleado se le agrega el atributo artificial Tipo Empleado, que nos distinguirá la clasificación. Un Empleado no podrá a la vez ser Sindicalizado y de Confianza.

El empleado Sindicalizado tiene atributo especializado Nivei\_Sindicalizado, Cuota\_Sindical. Y el empleado de Confianza tiene atributo especializado Nivel\_Confianza.

En Ia especializacion, partiendo de una entidad E tomamos subconjuntos de atributos para formar con ellos entidades especializadas E1, E2, ... En. Existiendo la posibilidad de que alguna instancia de E no forme algun subconjunto, y de que genere más de un subconjunto.

Una Cuenta se especializa en Cuenta de Cheques, Cuenta de Ahorro y Cuenta de Crédito. La Cuenta tiene como atributos generalizados el número de Cuenta, Num Cuenta, tipo de cuenta, Tipo\_Cuenta, fecha de apertura de Ia Cuenta, Fecha\_Cuenta -

La **Cuenta\_de\_Cheques** tiene atributos especializados: Balance de Cheques, Disponible en Balance, Cargo por cheque.

La Cuenta\_de\_Ahorro tiene atributos especializados Balance de Ahorros, Tasa de interés.

La **Cuenta de Crédito** tiene atributos especializados: Crédito original, Tasa interés crédito, Balance\_cuenta\_corriente.<br>La especialización permite la

posibilidad de una **Cuenta de Ahorro** que sea **Cuenta\_de\_Cheques** y de una **Cuenta\_de\_Credito,** que sea **Cuenta\_de\_Cheques** 

A la entidad de tipo más alta E de la generalización y de la especialización se le llama entidad genérica o entidad de supertipo. A las entidades E1, E2, ..., En, de niveles mas bajos se le denomina entidades de subtipo.

La diferencia fundamental entre la especialización y la generalización es que la primera especifica conjuntos traslapables de entidades de subtipo, mientras que Ia segunda especifica conjuntos mutuamente excluyentes de entidades de subtipo.

La generalización y la especialización, también pueden describirse en términos de herencia. La generalizaci6n es Ia interrelaci6n jerarquica, en las cuales los atributos de un supertipo son propagadas o heredados a una entidad de subtipo y adicionalmente ese subtipo, puede tener atributos específicos diferentes a los encontrados en el supertipo. En la especialización los atributos de un supertipo, son heredados a las entidades de subtipo, y adicionalmente cada uno de esos subtipos contiene atributos especificos.

Una entidad supertipo en una interrelación puede ser una entidad subtipo en otra. Cuando se encuentran estructuras con combinaciones de supertipo/subtipo, Ia estructura es llamada de jerarquia supertipo/subtipo.

## **3.3 Modelo Conceptual con Entidad Vinculo Extendido.**

Las extensiones al modelo original hicieron dificil la aprobación de un modelo entidad vínculo estandar, en vez de ello, los modelos se han venido agrupando en familias.

## **3.3.1 Familias de modelos con EVE.**

Para la construcción de modelados EV y EVE no se ha establecido una notación y una metodologia como estandar.

Se puede hablar de familias de modelos EVE.

De las familias de modelos EVE, los modelos más utilizados son los de Chen, de Teorey y Reiner, de Everest y los de IDEF1X (desarrollado por la Fuerza Aérea de los EU).

Las principal diferencia en las metodologias consiste en que algunas extienden EV el grado de las relaciones a tres mientras otros solo permiten dos

Aunque difieren en su notación, los objetos visuales del diagrama de un modelo puede encontrar su equivalente en los objetos visuales de otra.

La notación del modelo de Chen y del modelo de Teorey resultan parecidos. Lo mismo acontece con la notación del modelo de Everest y de IDEF1X

En los diagramas de Chen se tienen las siguientes representaciones

Entidades.- Mediante cajas o rectangulos.

Interrelaciones.- Admite solo interrelaciones unarias y binarias representadas con rombos.

Conectividad de lnterrelaciones.- Se representan con etiquetas I (uno) oM (Muchos) en las lineas de conexi6n que van de las relaciones a las entidades

Especialización y Generalización.- La especialización se representa con un triángulo del cual se conecta por arriba con Ia entidad supertipo y por abajo con las entidades subtipos. El grosor de Ia línea de conexión, proporciona la diferencia entre especialización y generalización. Las líneas con mayor grosor, representan a la generalización y la de menor grosor a la especialización.

En Teorey y Reiner se diagraman

Entidades.- Mediante cajas o rectángulos.

Interrelaciones.- Con rombos para las interrelaciones unaria y binaria, y triángulos para las interrelaciones ternarias.

Conectividad de las interrelaciones. Se expresa visualmente en las aristas del poligono de Ia relaci6n, Ia conectividad muchos se representan, con una arista sombreada, y Ia conectividad de uno, con una arista sin sombrear

Especialización y Generalización.- La especialización y la generalización se identifican con objetos visuales diferentes. Una flecha con su punta hacia arriba representa a la especialización, una flecha señalando hacia arriba pero con base representa a la generalización. Las conexiones de supertipo salen de Ia punta de flecha, y las de subtipo llegan por abajo.

En Everest se representan:

Entidades.- Mediante cajas o rectángulos.

lnterrelaciones.- No se representan con un objeto visual o icono como en las metodologias descritas anteriormente. Las entidades se conectan con líneas y en ambos extremos de la conexión se establece el grado mínimo y máximo de conectividad de la relación. Con una línea vertical, se representan la conectividad de uno, y con tres líneas que parten de un extremo de la relación y llegan al extremo de Ia entidad, semejando las lineas unas patas de gallo. Esta metodologia excluye a las relaciones ternarias.

Especialización y Generalización.- Se representa con un triángulo diminuto colocado debajo de la entidad supertipo. De la base del triángulo diminuto, parte una línea de conexión hacia los subtipos.

En IDEFIX se diagraman

Entidades. - Mediante cajas o rectángulos.
Interrelaciones.- No cuenta con icono propio. Las lineas de conexion entre entidades colocan un circulo en los extremos de la línea que une a las entidades. La conectividad uno, se representa con un icono sin rellenar y Ia de muchos con un circulo relleno.

Especializacion y Generalizacion.- La generalizacion se representa como un circulo sin rellenar con una linea horizontal como base, de Ia parte de arriba del circulo parte Ia conexion al supertipo y de Ia linea horizontal parte Ia linea hacia el subtipo.

El editor y el traductor del modelo de Entidad Vinculo Extendido del proyecto, emplea Ia representacion de Teorey y Reiner.

El criteria para Ia seleccion de este tipo de representacion se baso en Ia mayor claridad aportada al <sup>m</sup>odelo EVE, al tratar visualmente el grado y Ia conectividad de las relaciones. Con Ia representacion de Teorey se hace mas distinguible Ia conectividad de las relaciones unarias, binarias y ternarias

A continuacion presentamos el diccionario de iconos de Teorey :

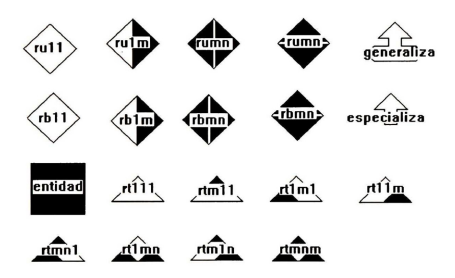

Figura.3.1 Diccionario de iconos de Teorey

### 3.3.2. Diagramacion de roles con EVE de Teorey.

Presentaremos a continuacion, Ia semantica de los iconos de Teorey, con algunos ejemplos de roles.

La interrelación de grado 1 conectividad 1:1 de un Empleado es Esposo de otro Empleado se representa.

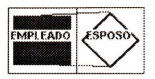

La interrelaci6n un **Empleado Dirige un Proyecto,** y un Proyecto es dirigido por un Empleado se representa.

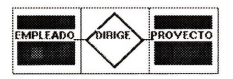

La interrelaci6n un Empleado Participa en un **Proyecto** y en un Proyecto Participa mas de un Empleado se representa

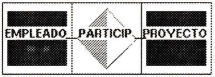

La interrelación un Proyecto Genera más de un Documento y un Documento puede Generarse con información de más de un Proyecto se representa.

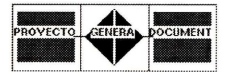

La interrelaci6n un **Empleado Tiene** mas de una **Vivienda** en mas de una **Ciudad** En donde para cada Empleado y Ciudad se tiene una Vivienda, y en donde por el identificador de Vivienda y Ciudad podemos reconocer al Empleado. Y con el par Empleado Vivienda podemos reconocer Ia Ciudad donde se localiza.

La interrelación se representa.

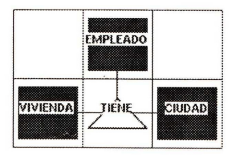

La interrelación un Empleado es Asignado a a más de un Proyecto desempeñando alguna Actividad. Pero en donde en cada Proyecto el Empleado es Asignado\_a una actividad y cada Actividad del Proyecto la efectúa un Empleado se representa.

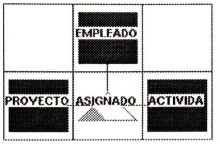

La interrelación un Empleado Percibe más de un Salario efectuando más de un Trabajo. Pero en donde

podemos reconocer el Trabajo desempenado por un Empleado por el Salario percibido, se representa.

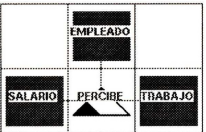

La interrelación un Empleado Utiliza en más de una Actividad más de una Técnica. Y una Técnica es empleada por más de un Empleado en más de una Actividad. Y una Actividad más de un Empleado Utiliza más de una Técnica se representa.

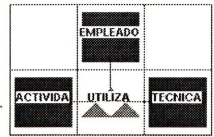

La interrelación jerárquica de generalización Es\_ Un entre Empleado y empleado de Confianza y Sindical se representa

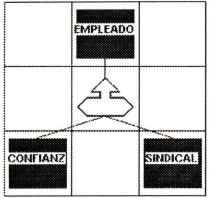

La interrelación jerárquica de especialización **Es una** entre **Cuenta y Cuenta de Cheques**, Cuenta de Ahorro, Cuenta de Crédito se representa.

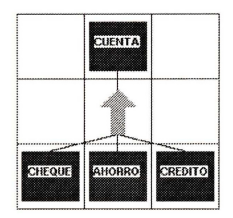

#### **3.4 Modulos de EVEX de diseiio conceptual.**

Habiendo explicado las bases del modelo entidad vinculo extendido estamos en posibilidad de realizar diagramas eve.

Para diagramar hemos sugerido en Ia metodologia con evex emplear el editor de atributos y el diagramador de evex.

A continuación describiremos los módulos de diseño conceptual, los algoritmos de interfaz con el usuario y los procedimientos para su uso

De la figura 1.1 del primer capítulo explicaremos los módulos que a continuación esquematizamos:

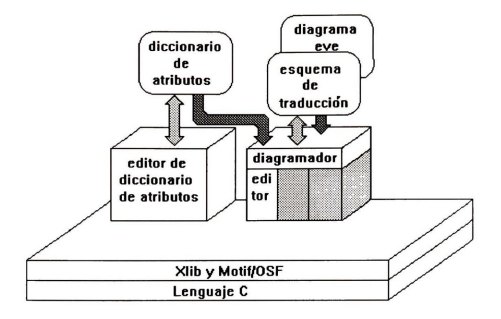

Figura 3.2 Módulos de EVEX para el diseño conceptual.

# **3.4.1 Editor de Diccionario de Atributos.**

El programa Editor del Diccionario de Atributos permite crear un diccionario de datos en una notación entendible por el modelador evex, utilizando despliegues visuales.

# **3.4.1.1 Descripcion.**

El Diccionario consta: de una ventana con cinco areas, un area superior, un area izquierda, una central, una derecha y un area inferior. En el area superior, se escribe el nombre del archivo de trabajo.En el area izquierda, se presenta una lista ordenada de nombres de atributos del diccionario actual. El area central, es el area de edici6n donde se modifican y dan de alta los atributos seleccionados. El área derecha, despliega el diccionario en la notación entendible por el modelador. El area inferior es para Mensajes generales del programa.

El área central contiene un menú oculto, que se activa al presionar el botón derecho del ratón. El menú consta de opciones para realizar un Nuevo diccionario. Cargar un diccionario y Salir. El área derecha de la ventana principal contiene un menú oculto, con opciones de Graba y Graba como.

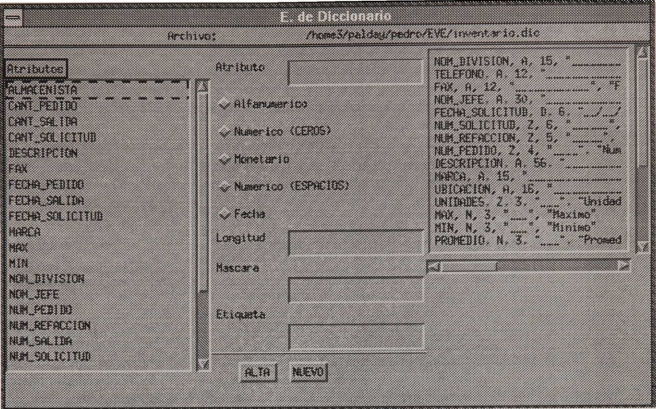

# **3.4.1.2 Procedimiento.**

Existen dos formas de ejecutar el diccionario de atributos, en una el programa se ejecuta de manera aislada y en la otra como un submenú del proyecto integrado evex.

De forma aislada, el programa se ejecuta tecleando desde el sistema operative **die .** De forma integrada ejecute evex. Seleccione del menú principal la opción Diccionario y de ahí la subopción Edita.

Si ejecuta el programa de manera aislada, se asume la creación de un nuevo diccionario, por lo cual el área de edición no tendrá datos. Si lo ejecuta como proyecto integrado, arma el nombre del diccionario de trabajo utilizando el nombre sin extension del nombre de diagrama EVE activo y le añade la terminación dic, si encuentra un archivo con tal nombre, lo activa para su edición. El diccionario despliega la ventana de edición de diccionario con sus áreas previamente descritas.

Para capturar los datos del atributo (nombre, tipo de datos, máscara de datos, etiqueta), se teclean en el area central de Ia ventana. Dando un clic al boton de Alta del area central, se incorpora en el orden correspondiente, el nombre del atributo en Ia lista del area izquierda y como último renglón del área de la derecha, el nombre junto con los atributos adicionales. Cada renglón del área derecha sigue la gramática descrita a continuación:

```
diccionario atributos \rightarrow(descripción atributo NL)<sup>+</sup>
descripción atributo → nom atributo, tipo dato, longitud, máscara, letrero
nom_atributo \rightarrowletra (digito letra | )*
tipo dato\rightarrowA | N | D | C
longitud->digito( digito )*
m\acute{a}scara \rightarrow "()*"letrero\rightarrow"(digito | letra | | | ? | :)*"
letra \rightarrow a-z A-Zdigito \rightarrow 0-9NI \rightarrow' \nmid n'
```
Para capturar los datos de un nuevo atributo se presiona el boton etiquetado Nuevo. La acción limpiará los datos que se encuentren en la forma.

Los menúes ocultos del área derecha y central, se activan al presionar el botón derecho del ratón

El menú oculto del área central con la opción Recupera permite editar un diccionario previamente grabado con el programa.

La opción Nuevo del menú, permite iniciar un nuevo diccionario.

El menu oculto del area derecha tiene opciones para grabar con el nombre del diccionario activo y para grabar con otro nuevo nombre con Graba como.

El diccionario graba el contenido del area derecha en un archivo con extension die.

# 3.4.1.3. Implementacion.

#### 3.4.1.3.1 Estructuras de datos.

La estructura base para sustentar el diccionario es un arreglo de elementos de diccionario de longitud MXELE. Donde el elemento de diccionario se compone de:

#### **elemerto de di.ccionario**

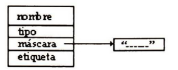

# **3.4.1.3.2 Algoritmos.**

El algoritmo del Diccionario y su interfaz visual se presenta a continuación:

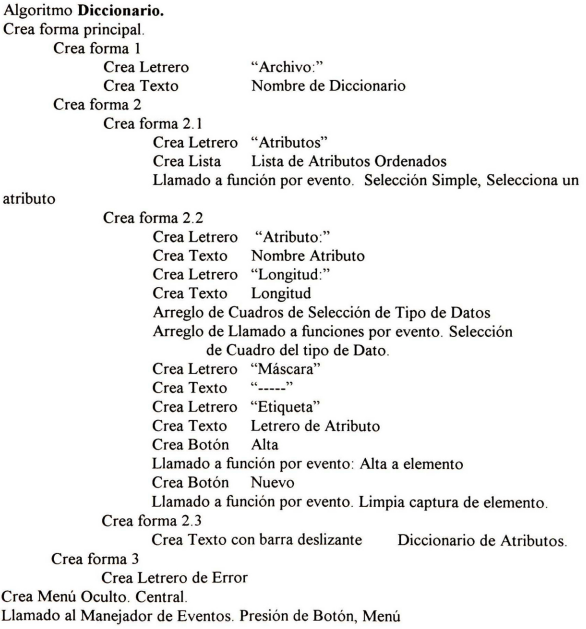

Crea0pci6n Nuevo diccionario Llamado a funcion por evento. Nuevo diccionario. Crea Opcion Recupera diccionario Llamado a función por evento: Recupera diccionario. Crea Opción Salir Crea Menú Oculto. Derecho. Llamado al Manejador de Eventos Presión de Botón, Menú de Diccionario Crea Opcion Graba. Llamado a funcion por evento. Graba diccionario Crea Opción Graba como. Llamado a funcion por evento. Graba como Activa Cicio de Eventos Principal

# **3.4.2 Editor de Diagramas EVE.**

#### **3.4.2.1 Descripcion.**

El Editor de diagramas eve se despliega en una ventana compuesta de un área de Menú Principal, un área de Archivos, un área de Dibujo, un área de Traducción, un área de Posición de Dibujo y un área de Mensajes.

El Menu Principal se localiza en Ia parte superior de Ia ventana. Inmediatamente abajo, se localiza el area de Archivos, abajo de esta area ocupando Ia porcion izquierda del Editor y Traductor, se localiza el area de Dibujo, ocupando Ia porcion derecha se localiza el area de Traducción y un área inferior a ambas, dividida en un área de Posición de Dibujo, en su parte izquierda y en un área de Mensajes en su parte derecha.

El area de Traduccion se encuentra subdividida en un area superior para Errores de Traduccion y un area inferior para Despliegue de Traduccion.

El area de Archivos permite identificar el archivo de diagramas eve activo y el archivo de Diccionario activo.

El area de dibujo se distingue por contener una rejilla de dibujo delimitada con barras deslizantes horizontal y vertical.

Una malla de Ia rejilla delimita a una celda de dibujo. Cada icono del diagrama eve debe dibujarse en una celda de dibujo. El area real de dibujo es mayor al area de dibujo visible, de ahi Ia utilidad de las barras deslizantes. La posicion x, y en el area de Posicion de Dibujo indica Ia posicion de Ia primera celda (celda superior izquierda) del area de dibujo visible.

Conforme se deslice horizontalmente o verticalmente las barras deslizantes, se mueve el área visible de dibujo y los valores de ubicacion x, y de Ia primera celda.

#### **Menú Principal.**

El Menu Principal tiene opciones para Diagramas del Editor, opciones para el Editor del Diccionario de Atributos y opciones de Traducción.

Las opciones para los diagramas son de Nuevo para creación de un nuevo diagrama, Recupera para leer un diagrama eve, Graba y Graba como para guardar un diagrama con el nombre actual o con un nuevo nombre.

Las opciones del submenú de Diccionario son de Nuevo para sustituir el diccionario activo, de Recupera para leer un diccionario construido con el Diccionario de Atributos.

Las opciones Compilación son de Sintaxis para el Análisis sintáctico del modelado y de Traduccion completa y Traduccion por pasadas

# Ventana de Edicion de Entidades.

Esta ventana se compone de cuatro áreas. Un área para la edición del nombre de la entidad, localizada en Ia parte superior, un area debajo de Ia anterior pero ocupando Ia porcion izquierda, para edicion de identificadores. Un area ubicada a Ia derecha de Ia anterior, para edición de atributos. Ambas áreas de edición contienen opciones de OK y Cancela.

Un area localizada en Ia parte inferior de Ia ventana, empleada para los botones de opcion OK y Cancela.

### Panel de lconos.

El panel de iconos esta compuesto por los iconos del modelado eve de Teorey.

El panel es un menú oculto, que se activa al presionar el botón derecho del ratón en el área de Dibujo.

El panel consta en su primer menu de Ia entidad, Ia interrelacion unaria, Ia interrelacion binaria, Ia interrelacion ternaria, Ia generalizacion y Ia especializacion, el icono de conexion, de desconexión y de rotación.

Los iconos de interrelación se despliegan ordenados según su grado. Al posicionarse en un grado, el submenu despliega su conectividad. En el menu los grados de las relaciones se encuentran etiquetados. Facilitando Ia diferenciacion entre las relaciones unarias y binarias.

# 3.4.2.2. Procedimiento.

AI iniciar Ia ejecucion del programa editor de diagramas evex, el area de dibujo se encuentra vacio, para Ia construccion de un nuevo diagrama.

# Seleccion de un icono del Panel.

Para activar el panel de iconos presione el boton derecho del raton. Arrastre el raton hasta el icono a seleccionar, haga clic en Ia celda donde desee incorporar el simbolo.

El nombre sobreescrito en el icono se pierde al insertarlo en una celda del diagrama.

En el diagrama eve se requiere que los iconos contengan identificadores referentes al universe del problema.

Los iconos también se asocian a un diccionario de atributos referente al universo del problema, en un procedimiento que hemos denominado de edicion de entidades e interrelaciones.

# **Conexion y Desconexion de interrelaciones y entidades.**

Después de seleccionar a entidades e interrelaciones, debemos unir unas con otras.

Para efectuar una conexión, seleccione el icono de conexión del panel, presione el botón izquierdo del ratón sobre la primer celda participante de la conexión y presione el botón izquierdo sobre Ia segunda celda.

Para desconectar los iconos de una interrelación seleccione el icono de desconexión y haga clics sobre las celdas participantes de Ia conexion que desea desligar

Las conexiones entre entidades e interrelaciones es mediante lineas rectas. Parten de puntos especificos de una entidad y se dirigen hacia puntos especificos de una interrelacion

Un icono de interrelacion unaria, con un rombo como simbolo, tiene dos puntos de conexion. Si se desea una conexion horizontal con una entidad, los vertices superior e inferior del rombo son los puntos de union de las lineas; si su conexion es vertical los puntos de unión son los vértices izquierdo y derecho del rombo.

Un icono de interrelacion binaria, con un rombo como simbolo, tiene dos puntos de conexion que pueden ser izquierdo y derecho o superior e inferior.

Un icono de interrelación ternaria, con un triángulo como símbolo, tiene tres puntos de conexion uno en cada punto medio de cada !ado del triangulo .

Una entidad, rectangulo, tiene cuatro puntos de conexion: uno izquierdo, uno inferior, uno derecho y otro superior:

Pudiera pensarse que cada entidad estaría limitada a ligarse a lo más con cuatro interrelaciones diferentes. Para terminar con esa limitacion, el editor de evex permite Ia repeticion de entidades en otra parte del diagrama, dando a esa repeticion otros cuatro posibles puntos de conexion.

Al implementarse el editor evex se planeo adelantar la verificación de ciertos errores durante el proceso de dibujo de diagramas. Cuando se construye un diagrama no se permite conectar más entidades que las especificadas en el grado de la relación. Tampoco es permitido conectar entidades a interrelaciones trazando Ia linea de conexion sobre otras entidades o interrelaciones

Una conexion entre una interrelacion y una entidad se representa en el diagrama con el trazado de una linea de enlace. Cada enlace fisico genera dos enlaces logicos, los enlaces de salida del objeto y los enlaces de entrada al objeto.

# **Rotacion de Jconos.**

El icono de rotacion del panel permite cambiar Ia orientacion de Ia conectividad muchos (M) de una interrelacion.

El sentido de rotacion es inverso al de las manecillas del reloj, y lo que rota es el sombreado de muchos de la reprensentación de Teorey.

Por ejemplo, si se selecciona un icono de interrelación binaria uno a muchos (1:M) de izq.der. y después selecciona el icono de rotar, el icono cambia a uno de interrelación binaria muchos a uno (M: I) superior-inferior, al seleccionar otra vez el icono de rotar, el icono binario cambia a uno con cardinalidad muchos a uno (M:I) de izq.-der., si vuelve a seleccionar el icono de rotar cambia el icono binario a uno con cardinalidad uno a muchos (I :M) superior-inferior, una nueva seleccion del icono de rotar, regresa al primer icono de relacion binaria.

#### Borrado de Iconos.

Para borrar un icono debe presionar el boton central del raton. Borrar un icono elimina al icono del diagrama, junto con su información lógica, llaves y descriptores y sus conexiones lógicas.

#### Edicion de Entidades e Interrelaciones.

Con los procesos anteriormente descritos se puede dibujar un diagrama eve Aunque falta editar las entidades e interrelaciones para nombrar y ligar sus atributos a un diccionario de datos.

Para asociar un diccionario a un diagrama seleccione en el Menú Principal la opción de Diccionario de Atributos, subopcion Recupera.

En el area de Archivos debe desplegarse el nombre del diccionario.

Para editar una entidad o interrelación, haga clic en la entidad o interrelación de interés. Al momento surge Ia lista atributos ordenados relativos al Diccionario activo. Y una ventana de edicion para Ia interrelacion o entidad. Oprimiendo el boton izquierdo del raton sobre algun atributo de Ia lista, se selecciona el atributo, y se introduce en el area de edicion de identificadores o atributos.

En un principia el area activa es Ia de los identificadores, pero al presionar el boton OK del área de identificadores, el área activa se cambia al área de atributos.

AI presionar el boton OK en el area de de atributos se restablece el area activa a los identificadores

El botón de Cancela presionado en el área de indentificadores o en el área de atributos borra el ultimo atributo seleccionado de Ia lista

El diagrama puede almacenarse en cualquier momento de su construccion seleccionando del Menú Principal la opción del editor de Graba o Graba Como.

El formato de lectura y escritura de los diagramas eve es un formato con extension chn, en el cual se describen las posiciones donde se encuentran los diferentes objetos de interes de eve: entidades, interrelaciones y las ligas entre ellos.

Los diagramas completos -dibujo con su asociacion- pueden traducirse con las opciones de Compilación del Menú Principal.

#### 3.4.2.3 Implementacion.

#### 3.4.2.3.1 Estructuras de datos.

El panel de iconos del Editor de diagramas eve se construye con elementos de menu con Ia siguiente estructura.

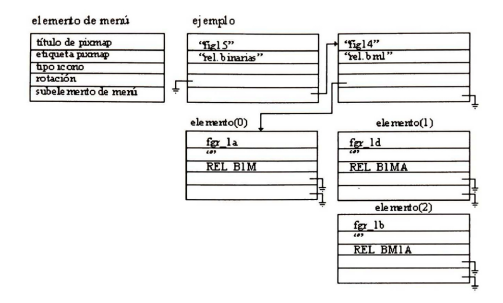

Donde el titulo de pixmap es el nombre del archivo de mapas de pixeles. La etiqueta de pixmap es el nombre que se sobreescribe al mapa de pixeles. El tipo de icono es una constante numérica que identifica la conectividad y grado de una relación.

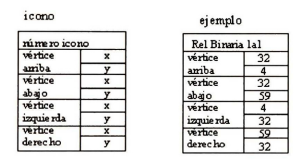

Un diagrama se define como una matriz MAX\_ WIDTH, MAX\_HEIGHTde celdas, en donde cada celda tiene un tipo de icono Un valor negativo en el tipo de icono, indica ausencia de elemento de eve en Ia celda.

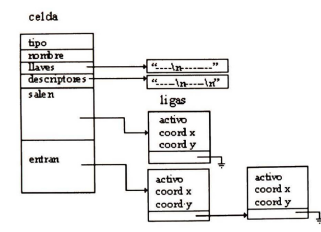

El tipo de icono de una celda representa el grado y conectividad de una interrelaciones, un tipo de jerarquia o una entidad.

El nombre es el identificador dado al icono en el universo del problema

Los atributos de la lista de atributos para la edición de entidades e interrelaciones usan para su ordenamiento un árbol binario con la estructura siguiente:

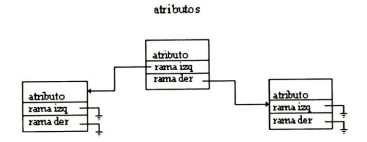

# **3.4.2.3.2 Algoritmos.**

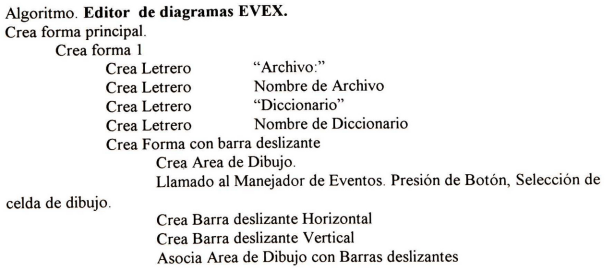

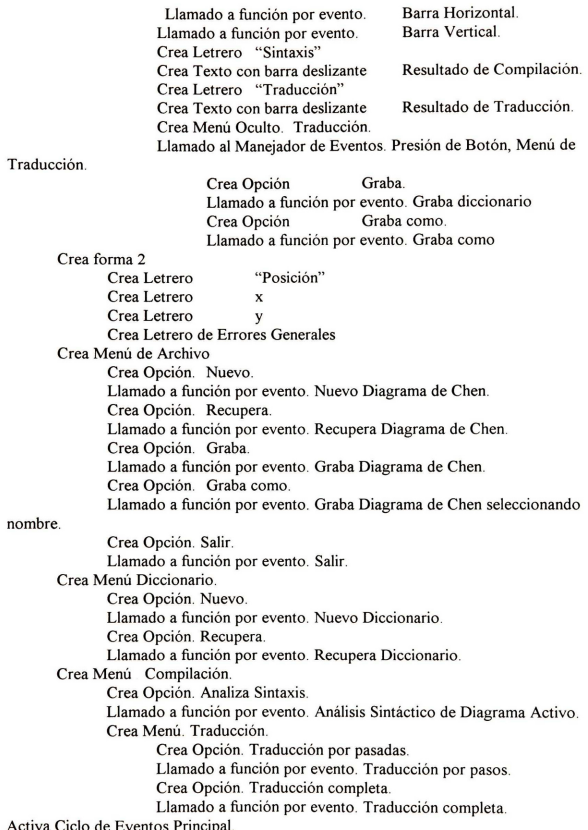

Activa Cicio de Eventos Principal

Crea Forma de Dialogo. Lista de Atributos.

Crea Lista con barra deslizante. Llamado a función por evento. Selecciona un atributo.

Crea Forma de Diálogo. Actualización de Entidad.

Crea forma I.

Crea Letrero. "Identificador" Crea Texto. Identificador de Entidad. Crea forma 2. Crea Letrero. "Llave". Crea Texto. Lista de atributos llaves. Crea Botón. Ok Llamado a función por evento. Acepta Lista de Atributos. Crea Botón. Cancela. Llamada a función por evento. Cancela Lista de Atributos. Crea Letrero. "Atributos" Crea Texto. Lista de Atributos. Crea Botón. Ok. Llamado a función por evento. Acepta Lista de Atributos. Crea Botón. Cancela. Llamado a función por evento. Cancela Lista de Atributos. Crea forma 3. Crea Botón. Ok. Llamado a función por evento. Acepta Datos de Entidad.

Crea Botón. Cancela.

Llamado a función por evento. Cancela datos de Entidad.

# Algoritmo. **Conexion fisica y logica de iconos.**

Conecta Parámetros: x1, y1 . Posiciones de primer icono. x2, y2 . Posiciones del segundo icono Selecciona Tipo de icono x1, y1 Caso ENTIDAD Selecciona Tipo de icono x2, y2 Caso. ESPECIALIZACION Caso.GENERALIZACION Si no existe enlaces fin si Inserta enlaces de entrada en x2, y2 Inserta enlaces de salida en x1, v1

Dibuja línea de conexión.

Caso. INTERRELACIONES UNARJAS Si enlaces de entrada x2, y2 < I fin si Inserta enlaces de entrada en x2,y2 Inserta enlaces de salida en xI, y I Dibuja línea de conexión. Caso.INTERRELACIONES BINARJAS Si enlaces de entrada x2, y2 < 2 fin si Inserta enlaces de entrada x2, y2 Inserta enlaces de salida en x1, y1 Dibuia línea de conexión Caso.INTERRELACIONES TERNARJAS Si enlaces de entrada x2, y2 < 3 fin si Inserta enlaces de entrada x2, y2 Inserta enlaces de salida x1, y1 Dibuja línea de conexión. fin Caso. Caso ESPECIALIZACION. Caso GENERALIZACION Selecciona Tipo de Icono x2, y2 Caso ENTIDAD. Si enlaces de salida  $x1, y1 \le 1$ fin si Inserta enlace de entrada x2, y2 Inserta enlace de salida xI, y I Dibuja línea de conexión. fin Caso Caso INTERRELACIONES UNARJAS. Selecciona Tipo de Icono x2, y2 Caso ENTIDAD. Si enlaces de entrada  $x1, y1 \le 1$ fin si Inserta enlaces de entrada x1, y1 Inserta enlaces de salida x2, y2 Dibuja línea de conexión. fin Caso Caso INTERRELACIONES BINARJAS. Selecciona Tipo de icono x2, y2 Caso ENTIDAD Si enlaces de entrada x1, y1  $\leq$  2

fin si Inserta enlaces de entrada xI, y I Inserta enlaces de salida x2, y2 Dibuja línea de conexión. fin Caso. Caso INTERRELACIONES TERNARIAS. Selecciona Tipo de icono x2, y2 Caso ENTIDAD Si enlaces de entrada x1, y1 < 3 fin si Inserta enlaces de entrada x1, y1 Inserta enlaces de salida x2, y2 Dibuja línea de conexión. fin Caso

fin Caso

El presente capítulo proporciona los recursos necesarios para realizar el diseño conceptual de un problema con el modelo entidad vinculo extendido empleando Ia herramienta automática.

Los conceptos basicos del modelo de Chen de entidad, atributo, grado y cardinalidad de las interrelaciones, así como los conceptos añadidos de grado tres en las interrelaciones y de jerarquias de supertipo y subtipo fueron explicados en el inicio del capitulo.

Posteriormente describimos una metodología para el modelo en cuestión y los módulos de edición del diccionario de atributos y de los diagramas que la herramienta automática posee para facilitar la representación conceptual del problema.

Cerramos el capitulo con algunos algoritmos y estructura de datos utilizados en Ia implementación de la herramienta.

# DISEÑO LOGICO CON EVE

Como primera etapa del diseño lógico, el esquema conceptual de BD modelado con eve se traduce a esquemas de relación en 3FN, aplicando las reglas de transformación para las entidades e interrelaciones.

Inicialmente cada entidad del diagrama produce un esquema de relación y posteriormente dependiendo del grado y cardinalidad de las interrelaciones se trasladan los identificadores como atributos ajenos o se crean nuevas relaciones.

Cuando un diagrama se realiza en forma inadecuada sea por un amilisis defectuoso o falta de dominio del modelo, las relaciones generadas con las reglas de transformación resultan redundantes, ambiguas o con pérdida semántica. Esto justifica la agregación de una segunda etapa en el diseño lógico, que consiste en la normalización por síntesis de los esquemas relacionales, con lo cual aseguramos la obtención de esquemas en 3FN.

En este capitulo explicamos las reglas de transformaci6n para diagramas eve, presentamos algunos casos en los que estos violan Ia primera, segunda y tercera forma normal.

Confirmamos que para tales casos es necesario adicionar un proceso de normalización al diseño lógico. El algoritmo de normalización por síntesis se integra en la herramienta evex, por lo cual describimos sus fundamentos y su implementación.

# 4. 1 Transformacion del diagrama EVE a esquemas de relacion.

La metodologia con eve propone traducir el modelo conceptual entidad vinculo extendido a un modelo 16gico de los conocidos en base de datos: al modelo de red, relacional o jerarquico.

La metodologia propuesta en el proyecto evex transforma un modelado eve a un modelo 16gico relacional.

Definiremos por consiguiente, los conceptos basicos referentes a las relaciones

Una relación es cualquier subconjunto tomado del producto cartesiano de n-dominios. Donde un dominio es un conjunto de valores, semejante a los tipos de datos de un lenguaje de programación.

A los miembros de una relación se les denomina tupla.

Una tupla tiene componentes  $v_1, v_2, ..., v_n$  donde el componente  $v_1$  pertenece a un dominio  $D_1$ , el componente  $v_2$  pertenece al dominio  $D_2$  y así sucesivamente.

Cuando a un componente  $v_1, v_2, \ldots v_n$  se le denomina con un nombre, se le llama atributo.

Una relaci6n compuesta de un conjunto de atributos con nombre se le denomina esquema de relación. Un esquema de relación se suele escribir como  $R(A_1, A_2, ..., A_n)$ 

De una manera práctica, se identifica a un esquema de relación como una tabla, donde las filas son las tuplas y las columnas los componentes de Ia tupla

Una colección de esquemas de relación forma un esquema de base de datos relacional.

Una llave es un conjunto de atributos S de una relación que identifican como única una tupla dentro de una relación R y no tienen un subconjunto propio que a su vez sea llave.

Una llave se dice compuesta cuando se compone de más de un atributo.

Una Have primaria es una Have disenada por el modelador del esquema como el identificador principal de una tupla.

Una llave candidata es cualquier posible composición de atributos que satisface las condiciones de identificar de modo unico una tupla y no contiene un subconjunto propio como Have.

Una Have alterna es una Have candidata que no es Have primaria de una tabla

Una Have ajena es un conjunto de atributos que forman Ia Have primaria de otra tabla

Un nombre de atributo que hace referencia a otro nombre de atributo previamente definido se denomina atributo sin6nimo o alias de atributo.

El proceso de transformación de diagramas eve a esquemas de relación, traduce los diagramas en el siguiente orden: entidades, interrelaciones de grado uno, dos, tres, interrelaciones jerárquicas. Las reglas de tranformación de las interrelaciones de eve dependen de su grado y conectividad.

# **4.1.1 Transformacion de Entidades**

En un diagrama, una entidad se transforma en un esquema de relaci6n. Los atributos de Ia entidad se convierten en los atributos del esquema de relación, la llave primaria de la entidad es el identificador único o llave primaria del esquema de relación.

La entidad Empleado transforma en un esquema de relación:

**Empleado**(Num empleado, Nom empleado, Rfc, Edad, Sexo)

En termino de dependencias funcionales, tenemos que Nom\_empleado, Rfc, Edad, Sexo dependen funcionalmente de Num\_Empleado. Esto mismo se expresa como:

Num\_Empleado  $\rightarrow$  Nombre Empleado, Rfc, Edad, Sexo

# **4.1.2 Transformacion de lnterrelaciones Unarias.**

Una interrelaci6n uno a uno (I :I) o uno a muchos (I :M) unaria transforma el esquema de relación de la entidad participante, al añadirle a los atributos propios del esquema, los sinónimos de la llave primaria y los descriptores de la interrelación unaria.

Ejem. La interrelaci6n unaria una a una Esposos entre Empleados transforma el esquema de relación de :

**Empleado**(Num empleado, Nom empleado, Rfc, Edad, Sexo) en uno con:

**Empleado**(Num empleado, Nom empleado, Rfc, Edad, Sexo, Num convuge) donde Num\_conyuge es un sinónimo o alias de Num\_empleado.

El esquema de relación Empleado ahora tiene como dependencia funcional:

Num\_empleado  $\rightarrow$  Nom\_empleado, Rfc, Edad, Sexo, Num\_conyuge

Una interrelación unaria muchos a muchos (M:N) crea un nuevo esquema de relación que toma por nombre el de la interrelación y como llave primaria la concatenación de llave primaria de la entidad y los sin6nimos de Ia llave primaria, y como atributos descriptores, los descriptores de Ia interrelación.

Ejem. Una interrelaci6n unaria Esposos entre Empleados donde interese los diversos matrimonios entre empleados.

Empleado(Num empleado, Nom empleado, Rfc, Edad, Sexo) en uno con·

> Empleado(Num empleado, Nom empleado, Rfc, Edad, Sexo, Num conyuge) Esposos(Num empleado, Num convuge)

donde Num\_conyuge es un sin6nimo o alias de Num\_empleado.

El nuevo esquema de relación Esposos tiene como dependencia funcional:

Num\_empleado Num\_conyuge  $\rightarrow \emptyset$ 

#### 4.1.3. Transformacion de lnterrelaciones Binarias.

Una interrelación binaria una a una (1:1) transforma el esquema de relación de una de las entidades al añadirle como descriptor, la llave primaria de la otra entidad participante en la interrelación más los descriptores de la interrelación.

Ejem. La interrelación Supervisa entre Empleado y Proyecto.

Empleado(Num empleado, Nom empleado, Rfc, Edad, Sexo)

Supervisa(Fecha supervision)

Provecto(Num proyecto, Nom proyecto, Fecha\_inicio, Tiempo\_estimado)

transforma el esquema de relación de Empleado en

Empleado(Num empleado, Nom empleado, Rfc, Edad, Sexo, Num proyecto, Fecha supervision)

El nuevo esquema de relación tiene como dependencia funcional:

Num\_empleado → Nom\_empleado, Rfc, Edad, Sexo, Num\_proyecto, Fecha\_supervision

Una interrelación binaria una a muchas (1:M) transforma el esquema de la relación de la entidad con conectividad M a uno al cual le añade la llave primaria de la entidad con conectividad 1, más los atributos descriptores de la interrelación.

Ejem. Un rol de un Proyecto Emplea a muchos Empleados

Proyecto(Num proyecto, Nom proyecto, Fecha inicio, Tiempo estimado) Em plea

Empleado(Num empleado, Nom empleado, Rfc, Edad, Sexo)

transforma el esquema Empleado a:

Empleado(Num empleado, Nom empleado, Rfc, Edad, Sexo, Num proyecto) El esquema de relación Proyecto tiene como nueva dependencia funcional:

Num\_empleado → Nom\_empleado, Rfc, Edad, Sexo, Num\_proyecto, Fecha\_supervisión

Una interrelación binaria con conectividad muchos a muchos (M:N) crea un nuevo esquema de relación que toma por nombre el de la interrelación y toma como llave primaria la concatenación de las Haves primarias de las entidades participantes y como atributos descriptores los atributos descriptores de la interrelación.

Ejem. Un rol Empleado Labora en muchos Proyectos y un Proyecto emplea muchos Empleados

Proyecto(Num\_proyecto, Nom\_proyecto, Fecha\_inicio, Tiempo\_estimado) La bora

Empleado(Num empleado, Nom\_empleado, Rfc, Edad, Sexo)

crea un nuevo esquema de relación Labora.

Labora(Num proyecto, Num empleado)

El esquema de relación Labora tiene como nueva dependencia funcional:

Num\_provecto Num\_empleado  $\rightarrow \emptyset$ 

# 4.1.4. Transformacion de Interrelaciones Ternarias.

Una interrelación ternaria una a una a una (1:1:1) crea un nuevo esquema de relación cuyo nombre es el de Ia interrelaci6n. El numero de Haves de Ia nueva interrelaci6n se forma del numero de posibles combinaciones entre dos de las Haves primarias de las entidades participantes, con lo que tendremos una Have primaria y dos alternas

Los descriptores de la nueva relación serán los descriptores de la interrelación

Ejem

Empleado(Num empleado, Nom\_empleado) Proyecto(Num proyecto, Nom proyecto, Fecha inicio, Tiempo estimado) Actividad(Actividad, Hrs\_actividad) Asignado a(Fecha asignacion) crea un nuevo esquema de relación Asignado a(Num empleado, Num proyecto, Actividad, Fecha asignacion) Asignado\_a(Num\_empleado, Num\_proyecto, Actividad, Fecha\_asignacion)

Asignado\_a(Num\_empleado, Num\_proyecto, Actividad, Fecha\_asignacion)

Las dependencias funcionales de la nueva relación son:

Num\_empleado, Num\_proyecto  $\rightarrow$  Actividad Fecha\_asignacion Num\_empleado, Actividad  $\rightarrow$  Num\_proyecto Fecha\_asignacion Num\_provecto, Actividad  $\rightarrow$  Num\_empleado Fecha\_asignacion

Una interrelación ternaria con conectividad muchas a una a una (M:1:1) crea una nuevo esquema de relación que toma por nombre el de la interrelación y como llave primaria la concatenación de la llave primaria de una de las entidades con conectividad uno y la llave primaria de la entidad con conectividad de muchos y como descriptores los descriptores de la interrelación La llave primaria con conectividad uno excluida y Ia llave primaria de Ia entidad conectividad de muchos forman la llave alterna del nuevo esquema de relación.

Ejem.

Empleado(Num\_empleado, Nom\_empleado) Proyecto(Num proyecto, Nom proyecto, Fecha inicio, Tiempo estimado) Actividad(Actividad, Hrs\_actividad) Asignado a(Fecha asignacion) Crea un nuevo esquema de relación

Asignado a(Num empleado, Num proyecto, Actividad, Fecha\_asignacion) Asignado a(Num empleado, Num proyecto, Actividad, Fecha asignacion)

Las dependencias funcionales para la nueva relación son:

Num\_empleado, Num\_proyecto ~ Actividad Fecha\_asignacion Num\_proyecto, Actividad  $\rightarrow$  Num\_empleado Fecha\_asignacion

Una interrelaci6n ternaria con conectividad muchas a muchas a una (M:N:I) crea un nuevo esquema de relación que toma por nombre el de la interrelación, y como llave primaria la concatenaci6n de llaves primarias de las entidades con conectividad de muchos, y como descriptores, la llave primaria de la conectividad uno más los descriptores de la interrelación. Ejem

Empleado(Num empleado, Nom empleado) Proyecto(Num proyecto, Nom proyecto, Fecha inicio, Tiempo estimado) Actividad(Actividad, Hrs actividad) Asignado a(Fecha asignacion) crea un nuevo esquema de relación

Asignado\_a(Num empleado, Num proyecto, Actividad, Fecha asignacion)

La dependencia funcional para la nueva relación es:

Num\_empleado, Num\_proyecto  $\rightarrow$  Actividad Fecha\_asignacion

Una interrelaci6n ternaria con conectividad muchos a muchos a muchos (M:N:M) crea un nuevo esquema de relación que toma por nombre el de la interrelación y como llave primaria la concatenación de llaves primas de las tres entidades participantes de la interrelación y como descriptores los descriptores de la interrelación.

Ejem.

Empleado(Num\_empleado, Nom\_empleado) Proyecto(Num\_proyecto, Nom\_proyecto, Fecha\_inicio, Tiempo\_estimado) Actividad(Actividad, Hrs\_actividad) Asignado a(Fecha asignación) crea un nuevo esquema de relación

Asignado a(Num empleado Num proyecto, Actividad, Fecha asignación)

La dependencia funcional para la nueva relación es:

Num\_empleado, Num\_proyecto Actividad  $\rightarrow$  Fecha\_asignación

# 4.1.5 Transformacion de Interrelaciones de Jerarquias.

Las interrelaciones jerárquicas de generalización y especialización se transforman a esquemas de relación de manera semejante.

El esquema de relación del supertipo después de la transformación contiene como descriptores, los descriptores comunes a todos los subtipos, y como llave primaria Ia especificada. Los subtipos heredan como llave primaria Ia llave del supertipo y como descriptores sus atributos especificados.

Ejemplo. - La generalización de Empleado en Sindicalizado y Confianza transforma los esquemas

Empleado(Num empleado, Nom\_empleado, Rfc, Sexo) Sindicalizado(Nivel\_ Sindicalizado, Cuota, Nom\_ empleado) Confianza(Nivel\_ Confianza, Nom\_ empleado)

 $\overline{a}$ 

Empleado(Num empleado, Nom\_empleado, Rfc, Sexo) Sindicalizado(Num empleado, Nivel sindicalizado,Cuota) Confianza(Num empleado, Nivel\_confianza)

Un aspecto importante en la especialización y generalización es que el comportamiento de las llaves y los atributos descriptores es diferente durante los procesos de modificación e inserción de datos.

# 4.2 Transformacion de diagramas eve con EVEX.

Habiendo explicado las reglas de transformación de diagramas eve a esquemas relacionales, pasaremos a describir la implementación de los módulos de análisis y traducción que forman parte del diagramador de acuerdo a como lo señalamos en el primer capítulo.

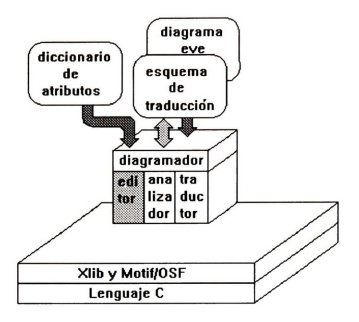

Figura 4.1 Módulo de Análisis y Traducción de EVEX.

# **4.2.1 Descripcion.**

La traducción del modelado con eve se ejecuta en los módulos Analizador y Traductor de evex. Conforme se va efectuando el dibujo de su modelo eve, se puede seleccionar Ia subopcion Sintaxis dentro de Ia opcion Compila del Menu Principal del diagramador de evex, para encontrar

los errores sintácticos.

Los errores y advertencias detectados van acompañados de la posición de la celda donde acontecio. Cuando existe algun error no se permite continuar con Ia traduccion, las advertencias en cambio ejecutarán alguna acción correctiva que permita la traducción.

Los procesos de sintaxis y traducción se aplican de la celda superior izquierda con posición (0,0) a Ia celda inferior derecha del editor.

El analizador sintactico realiza dos tareas de verificacion: Ia de comprobacion de sintaxis y Ia de integridad y consistencia

En Ia comprobacion de sintaxis el analizador asegura que las interrelaciones tengan enlaces de entrada y que coincidan estos en numero con el grado de interrelacion del icono, asi como que las entidades tengan al menos un enlace de salida.

La comprobación de integridad y consistencia asegura que los datos se encuentren completos.

Comprueba Ia existencia de nombres para aquellas interrelaciones que al transformarse producen un nuevo esquema de relacion, como son las interrelaciones ternarias con cualquier cardinalidad o las binarias y unarias muchas a muchas.

Con el modelador eve se permite la repetición de entidades, mediante la repetición de nombres. En este caso el analizador verifica que las ocurrencias repetidas conserven los mismos atributos llave y descriptores

Cuando no se conservan los mismos atributos, el analizador manda un mensaje de advertencia y continua creando una entidad con el nombre común y con el atributo llave formado de la unión de todos los atributos Haves de las entidades y con atributo descriptor formado de Ia union de todos los atributos descriptores de Ia entidad.

En el caso de las jerarquias de generalizacion y especializacion, Ia comprobacion se Heva a cabo verificando primero que coincidan el número de enlaces de entrada de cada interrelación eve con el grado de interrelacion del icono. Verifica Ia existencia de nombre para aqueHas interrelaciones que al transformarse producen un nuevo esquema de relacion, como son las interrelaciones binarias y unarias muchos a muchos y las interrelaciones ternarias.

Por un lado, el modelador eve permite Ia repeticion de entidades para un diagrama, y por el otro, el analizador verifica que las ocurrencias repetidas de una entidad conserven los mismos atributos, como son Ia Have primaria y los descriptores. Si no coinciden el modelador manda una advertencia y uniformiza las entidades, uniendo las Haves primarias especificadas en las distintas ocurrencias en una Have primaria y uniendo todos los atributos descriptores en un descriptor.

En las jerarquias de generalizacion y especializacion, el analizador resuelve como Have primaria de las entidades subtipo a Ia Have primaria del supertipo, los atributos comunes entre los subtipos se agregan como atributos descriptores al supertipo. A un mismo nivel las entidades subtipo (hermanas) no deben coincidir en todos sus atributos descriptores. Cuando existe anidamiento jerárquico se procede de la misma manera, la llave primaria del supertipo se hereda al subtipo y los atributos comunes de los subtipos suben al supertipo

Las opciones de traducción completa y la de traducción por pasadas incluyen el análisis sintáctico, y se ejecutan si no se tienen errores en el análisis.

# **4.2.2. Procedimiento.**

El proceso de traduccion se aplica en el siguiente orden: traduccion de jerarquias de generalizacion y especializacion, de interrelaciones unarias con conectividad creciente uno a uno, uno a muchos, muchos a muchos, de interrelaciones binarias con conectividad uno a uno, uno a muchos, muchos a muchos y de interrelaciones ternarias con conectividad creciente

El algoritmo de traduccion para conectividad binaria uno a uno ha tornado como criterio escoger la entidad a la cual se le van agregar las llaves ajenas en base a su ubicación en la interrelación.

La entidad izquierda de una interrelación binaria horizontal uno a uno (izquierdo-derecho) añade como descriptores Ia Have primaria de Ia entidad derecha

La entidad superior de una interrelación binaria vertical uno a uno (superior-inferior) añade como descriptores Ia Have primaria de Ia entidad inferior.

La traduccion completa despliega los esquemas de relacion resultantes de Ia traduccion del diagrama, mientras que Ia traduccion por pasadas va dando los esquemas de traduccion despues de aplicar cada paso de traduccion de entidades y de interrelaciones

En el área de Traducción existe un menú oculto con opciones de Graba y Graba como.

La traducción por pasadas y la completa se graban tal como salen en su ventana de despliegue con extensiones lst y rel, respectivamente.

El archivo de esquemas de relación con extensión rel, sigue la gramática:

```
traducción→ (relación nom_rel NL(llave(nom_llave NL)+ finllave)*
                descriptor (nom_descriptor NL)* findescriptor)<sup>+</sup>
relación \rightarrow #name rel NL
llave \rightarrow #keys NL
finllave \rightarrow #end keys NL
descriptor \rightarrow #desc NL
findescriptor \rightarrow #end desc NL
nom_rel \rightarrowid
nom llave\rightarrowid
nom_descriptor \rightarrow id (Ref_G nom rel | Ref_E nom rel)
id \rightarrowletra (digito letra | )*
NL\rightarrow' \nmid n'
```
#### **4.2.3 lmplementacion.**

lista de atributos

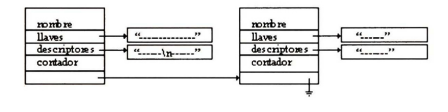

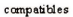

| renerado |
|----------|
| ۰.       |
|          |
|          |

Figura 4.2. Estructuras de datos empleadas en la traducción.

# **4.3 Justificacion de Ia Normalizacion.**

Aun cuando un buen diagrama eve se traduce a relaciones en 3FN Teorey [Teorey86], es posible que al diagramar se excluyan interrelaciones entre entidades, esto provocará que en la traducción se obtengan relaciones no en 3FN

En la metodología que proponemos se plantea aplicar el algoritmo de normalización de Bernstein a las relaciones traducidas.

Asi si excluimos interrelaciones en nuestro diagrama, pero agregamos las dependencias funcionales en las relaciones, como entrada al algoritmo de normalización, y aplicamos el algoritmo, obtendremos las relaciones en 3FN.

# **4.3.1 Diagramas que violan las Formas Normales.**

# **4.3.1.1 Primera Forma Normal.**

Recordando las reglas de normalización. Se dice que una relación se encuentra en primera forma normal (IFN) si todos los atributos de la relación tienen un solo valor para cada instancia, o lo que es lo mismo una relación está en IFN cuando no contiene grupos repetitivos como atributos.

Si en nuestro diagrama eve modelamos una entidad Empleado con un identificador id\_empleado y con atributos un nombre de empleado y muchas fechas de proyectos.

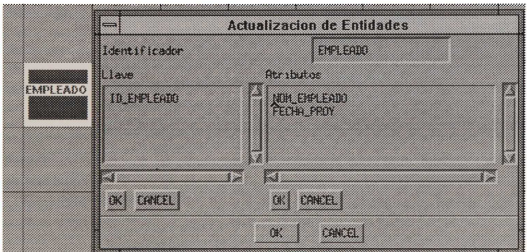

Estariamos omitiendo las dependencias funcionales entre id proyecto  $\rightarrow$  fecha proyecto e id proyecto  $\rightarrow$  id empleado.

El modelado correcto con eve sería dos entidades Empleado y Proyecto con una interrelación binaria (1:M) entre Empleado y Proyecto.

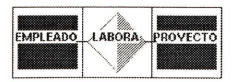

# **4.1.3.2. Segunda Forma Normal.**

Una relación se dice que se encuentra en 2FN si además de estar en 1FN todos los atributos que no forman parte de la llave dependen del identificador único completo.

Si en nuestro modelado con eve diagramamos una entidad CuentaBanco con identificador único compuesto de num\_cuenta, num\_banco y atributos balance, fecha\_apertura, nom\_banco y localización del banco: loc\_banco.

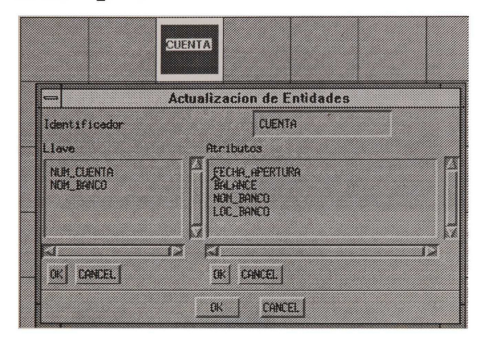

Estaríamos omitiendo las dependencias funcionales entre num banco  $\rightarrow$  nom banco y num banco  $\rightarrow$  loc\_banco.

El modelado correcto con eve estaría dado con una interrelación binaria (1:M) entre dos entidades Banco, Cuenta.

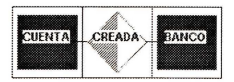

# **4.3.1.3. Tercera Forma Normal.**

Una relación está en 3FN si además de estar en 2FN, ningún atributo no identificador único puede ser dependiente de otro atributo no identificador único. Otra definición dice que una relación está en 3FN si todos los atributos que no forman el identificador único dependen completamente del identificador único.

Si en un modelo con eve se diagrama una entidad Proyecto con identificador único id\_proyecto y con atributos fecha\_proy, id\_supervisor, nom\_supervisor.

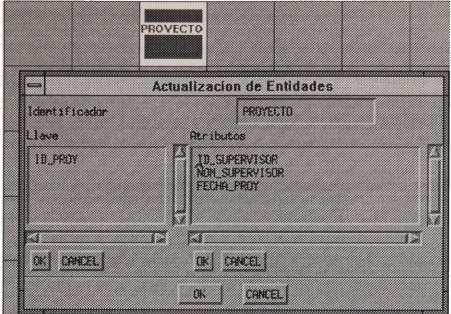

Estaríamos omitiendo las dependencia funcional entre id supervisor $\rightarrow$  nom supervisor El modelado correcto con eve estaría dado con una interrelación binaria Dirige (1:1) entre Empleado y Proyecto.

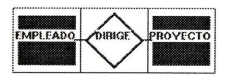

Los anteriores casos de modelado incorrecto, nos llevaron a la inclusión del proceso de normalización dentro de la metodología con eve.

#### **4.4 Algoritmo de Bernstein.**

### **4.4.1 Conceptos fundamentales.**

En el juego de herramientas evex incluimos Ia automatizaci6n del proceso de normalizaci6n. Para entender dicho proceso, necesitamos conocer los algoritmos de normalización y conceptos de la teoria computacional que fundamentan los algoritmos.

Sean  $X$  y  $Y$  subconjuntos del conjunto de atributos  $A$  de un esquema de relación r.

Una dependencia funcional  $X \rightarrow Y$ es una relación en donde el descriptor X determina o implica al descriptor Y.

Los atributos X del lado izquierdo se denominan implicantes o determinantes, y los atributos Y del lado derecho se denominan implicados o determinados.

Una dependencia funcional trivial  $X \rightarrow Y$  es aquella dependencia en donde Y es un subconjunto de X

Una dependencia funcional elemental  $X \rightarrow Y$  es una dependencia no trivial en donde Y es un atributo único

Los algoritmos de normalización requieren como entrada un conjunto de dependencias funcionales OF. Los atributos componentes de las dependencias funcionales forman el esquema relacional universal R.

El algoritmo de sintesis aiiade a las dependencias originales nuevas dependencias inferidas de Ia aplicaci6n de los axiomas de Armstrong de reflexividad, aumentatividad, transitividad, proyectividad, aditividad y pseudotransitividad

Los axiomas de Armstrong básicos son: reflexividad, aumentatividad, transitividad, etc.

# **Reflexividad.**  Si Y  $\subset$  X entonces X  $\to$  Y **Aumentatividad.**   $Si X \rightarrow Y Y Z \subset W$ , entonces  $XW \rightarrow YZ$ **Transitividad.**   $Si X \rightarrow Y e Y \rightarrow Z$ , entonces  $X \rightarrow Z$ y los agregados de

**Proyectividad.**   $Si X \rightarrow Y$ , entonces  $X \rightarrow Y'$  si  $Y' \subset Y$ **Aditividad.**   $Si X \rightarrow Y y X \rightarrow Z$  entonces  $X \rightarrow YZ$ **Pseudotransitividad.**   $Si X \rightarrow Y e YW \rightarrow Z$  entonces  $XW \rightarrow Z$  Sea DF un conjunto de dependencias funcionales para el esquema de relación universal R y sea  $X \rightarrow Y$  una dependencia funcional, decimos que DF lógicamente implica  $X \rightarrow Y$ , DF  $X \rightarrow Y$ , si para toda relación r de R que satisface la dependencia en DF también satisface  $X \rightarrow Y$ .

La cerradura DF<sup>+</sup> de un conjunto de dependencias funcionales DF, es el conjunto de dependencias funcionales 16gicamente implicadas de OF.

 $DF^+ = \{ X \rightarrow Y \mid DF \quad X \rightarrow Y \}$ 

Una dependencia funcional de se dice que es redundante del conjunto de dependencias funcionales DF si al eliminarla, del conjunto {  $DF - d$  } de dependencias funcionales, mediante la aplicación de los axiomas de Armstrong se puede derivar d

Un atributo B perteneciente a un implicante X de la dependencia funcional  $X \rightarrow Y$  se dice atributo extraño si la dependencia  $(X-B) \rightarrow Y$  se encuentra en DF<sup>+</sup>

La cubierta minimal de un conjunto de dependencias funcionales OF asociadas a un conjunto de atributos A es el subconjunto H de dependencias elementales del conjunto inicial OF, en donde ninguna de las dependencias funcionales contiene atributos extraños y los implicantes se componen de atributos simples.

Si at conjunto original OF de dependencias funcionales le aplicamos los axiomas de Armstrong obtenemos un oF•. Sial nuevo conjunto le eliminamos las dependencias redundantes, los atributos extraños de los implicantes y reducimos los implicantes a atributos simples, obtenemos la cubierta minimal H del conjunto original OF.

El calculo de Ia cubierta minimal H de OF es el primer proceso realizado en el algoritmo de Normalización por síntesis de Bernstein.

Para el calculo de Ia cubierta minimal H, requerimos del calculo del conjunto de todos los atributos derivados de X at aplicar los axiomas de Armstrong, denominado calculo de Ia cerradura de un descriptor.

# 4.4.2 Cerradura de un descriptor de un conjunto de dependencias.

La cerradura de un descriptor X respecto a un conjunto de dependencias funcionales OF, se representa como  $X^*_{\text{DF}}$ 

Como una lectura complementaria a los conceptos por definidos, recomendamos Ia lectura de Ullman [UIIman88) y Chapa [Chapa90].

El algoritmo de la cerradura de un descriptor se presenta a continuación.

Algoritmo **Cerradura de un descriptor de un conjunto de dependencias.** 

Entrada: **Un conjunto de dependencias DF. Un descriptor X.** 

Salida: X<sup>+</sup><sub>DF</sub>, cierre de X respecto a DF.

```
Proceso: 
         X^+=XRepetir hasta que no se agreguen más atributos a X^*Por cada dependencia Y \rightarrow A en DF.
                    Si Y \subseteq X y A \notin X^*<br>entonces X^+ = X^+ \cup A
```
# **4.4.3 Calculo de Ia cubierta minimal de un conjunto de dependencias.**

Con el calculo del cierre de X respecto a DF, podemos entonces detallar el algoritmo de Ia cubierta minimal ·

Algoritmo **Calculo de Cubierta Minimal de un conjunto de Dependencias Funcionales** 

Entrada: Un conjunto de dependencias funcionales DF. Salida: **H recubrimiento minimal de DF.** 

Proceso Resumido:

- 1. Eliminación de atributos extraños
- 2. Eliminación de dependencias redundantes.

```
Proceso: 
/* Eliminación de atributos extraños */
Repetir por cada dependencia X \rightarrow B de DF
        Z = XRepetir por cada atributo A de X 
                 Si B \in (Z - A)^{+}<br>entonces Z = Z - AReemplazar X \rightarrow B por Z \rightarrow B/* Eliminación de dependencias redundantes */
```
 $H = DF$ Repetir por cada dependencia  $X \rightarrow A$  de DF  $G= H - \{X \rightarrow A\}$ 

Si  $A \in X^+$  G entonces  $H = G$ 

El algoritmo de sintesis de Bernstein calcula como primer paso, Ia cubierta minimal H de las dependencias funcionales OF de entrada.

De elias se agrupan las dependencias con implicantes iguales. Se unen los grupos con claves equivalentes Se eliminan las dependencias transitivas de cada grupo y construye de cada grupo de dependencias, un esquema de relación con claves candidatas. El conjunto de esquemas de relación cumplen con Ia tercera forma normal.

# 4.4.4 Normalizacion de Bernstein.

#### Algoritmo. Normalización de Bernstein. Entrada: DF conjunto de dependencias funcionales. Salida: {Ai, Hi} conjunto de esquemas de relación en 3FN.

Proceso Resumido:

- I. Calcular Ia cubierta minimal H de OF.
- 2. Realizar una partición de H en grupos con el mismo implicante.
- 3. Mezclar claves equivalentes.
- 4. Eliminar dependencias transitivas.
- 5. Construir relaciones.

Proceso·

*!\** Calculo de cubierta minimal H de OF *\*I* 

- /\* Partición de H en grupos con el mismo implicante \*/
- *!\** Mezcla de claves equivalentes \*/

Hacer  $I = \emptyset$ 

Por cada par de grupos Hi, Hj con implicantes Xi, Xj

- Si Xi está incluido en X<sup>+</sup>j y Xj está incluido en X<sup>+</sup> i entonces se mezcla Hi y Hj.
	- añade a J las dependencias  $Xi \rightarrow Xi$  y  $Xi \rightarrow Xi$
	- borrar de H todas las dependencias que cumplan

$$
Xi \to A \text{ si } A \in Xj
$$

$$
Xj\to B\,\, si\,\, B\,\in\, Xi.
$$

/\* Eliminación de dependencias transitivas \*/

Encontrar un conjunto minimal H' incluido en H tal que

 $(H' \cup J)' = (H \cup J)'$ 

Jncluyendo cada dependencia deJa su correspondiente grupo de dependencias del conjunto H *!\** Construcci6n de Relaciones \*/

Por cada grupo construir un esquema de relación

 $Ri = <$ Ai Hi>

donde Ai es el conjunto de todos los atributos que aparecen en Hi

#### **4.5. Algoritmo de Bernstein en EVEX.**

### **4.5.1 Descripcion.**

El programa normalizador se visualiza en una forma o ventana de cuatro áreas, un área superior para Identificacion del Archivo a normalizar, un area izquierda de Edicion de Dependencias Funcionales, un área derecha de Despliegue de Resultado de la normalización y un área inferior de Mensajes

El área de Edición de Dependencias consta de arriba hacia abajo de un área para Identificación de Ia relacion actual, un area de Despliegue de Dependencias Funcionales en Ia cual se visualizan todas las dependencias funcionales de Ia relacion actual, un area para Edicion de Lado Izquierdo de una nueva dependencia funcional, un area para Edicion del Lado Derecho de una nueva dependencia funcional, un area de botones de opciones etiquetados con Alta, Sig, Ant de las dependencias funcionales

En el área de Lado Izquierdo y en el Lado Derecho de la dependencia funcional se escriben los nombres de atributos de Ia relacion actual.

Las opciones Sig y Ant de las dependencias funcionales, sirven para recorrer las relaciones hacia Ia siguiente o anterior relación del archivo. La opción Alta añade al conjunto de dependencias de la relacion, Ia dependencia funcional o dependencias funcionales escritas en el area de Edicion del Lado izquierdo y Lado Derecho. Las dependencias funcionales dadas de alta se agregan al final de la lista del área de Despliegue de Dependencias Funcionales como Lado Izquierdo  $\rightarrow$  Lado Derecho.

El área de Edición de Dependencias Funcionales oculta un menú que resurge con opciones de Recupera, Normalizacion Completa y Por pasadas y Salir.

El area de Despliegue del Resultado de Ia normalizacion oculta un menu que resurge con opciones de Graba, Graba Como y Cambia Nombre

# **4.5.2. Procedimiento.**

Existen dos formas de ejecutar el programa de normalización, en una su ejecución se realiza desde el sistema operativo unix tecleando **normaliza,** en Ia otra, su ejecucion es con evex, y Ia opcion Normaliza del menú principal

Si se ejecuta desde el sistema operativo debe abrir un archivo resultado de Ia traduccion de un diagrama eve (extension rei). Si lo ejecuta con evex, trata de abrir un archivo con el nombre del diagrama activo del diagramador eve con Ia extension rei, si lo encuentra se visualizara en el area de Edicion de Dependencias Funcionales, las dependencias funcionales de su primer esquema de relacion.

Si no halla el archivo, con la opción de Recupera del menú oculto de Edición de Dependencias funcionales, lea un nuevo archivo para normalizacion. Las opciones de Normalizacion Completa y Por pasadas del mismo menu, aplican el algoritmo de 5 pasos de Bernstein. La aplicacion del algoritmo Normalizacion Por pasadas va describiendo las acciones tomadas en el procedimiento para cada uno de los pasos del algoritmo y finalmente presenta los esquemas normalizados resultante. Cuando se aplica Ia Normalizacion Completa, solo muestra los esquemas resultantes.

La opción de Graba y Graba Como del menú oculto de Despliegue de Resultado, permite el almacena acenamiento de Ia informacion desplegada en el area de Despliegue de Resultado de Ia normalizacion. La normalizacion por pasadas se guarda con extension nor, mientras que Ia normalizacion completa se guarda con extension 3fn

El proceso de normalizacion cuando detecta alguna violacion a las formas normales para un esquema de relacion, crea nuevas relaciones del esquema de relacion original. Dandole a esos nuevos esquemas el nombre del esquema original concatenado a un guion bajo y Ia letra a, b, c, etc. dependiendo del numero de esquema de relacion creado.

La opción Cambia Nombre del menú oculto de Despliegue de Resultado, permite cambiar esos nombres a unos descriptivos.

El formato de los esquemas normalizados guardados con extension 3fn es identico al formato de los esquemas relacionales con extension rei.

En Ia metodologia propuesta con evex el algoritmo de normalizacion se aplica al producto de Ia traduccion de un esquema eve. De cada esquema de relacion, se toma como implicante su identificador y los atributos descriptores como implicados.

# 4.5.3. Implementacion.

# 4.5.3.1 Estructuras de Datos.

Los nombres de los esquemas de relacion de entrada se guardan en una lista ligada de relaciones denominada Predicate La estructura mantiene los nombres de las nuevas relaciones sintetizadas

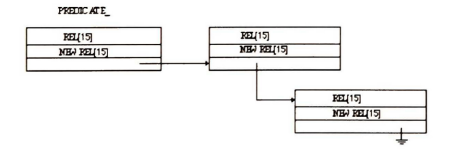

Figura. 4.2. Estructura Predicate\_

La estructura schema va a guardar los esquemas de relacion de salida, en una lista de esquemas relacionales en donde cada esquema tiene una lista de atributos, una lista de Haves, en donde cada Have se compone de una lista de atributos y una lista de descriptores
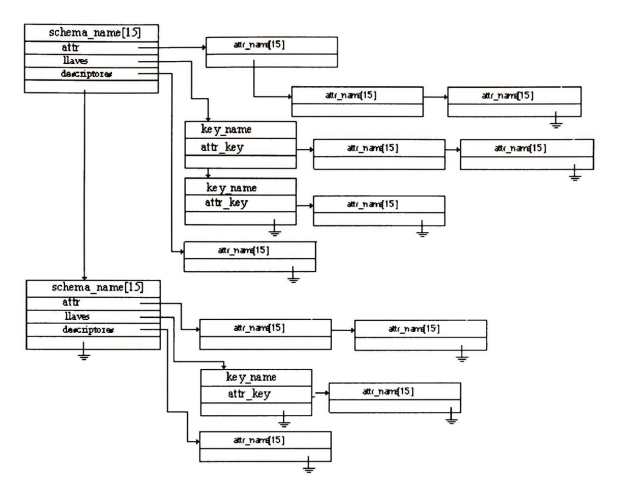

Figura 4.3 Estructura schema

La estructura EF\_ se emplea para mantener un conjunto de dependencias funcionales.

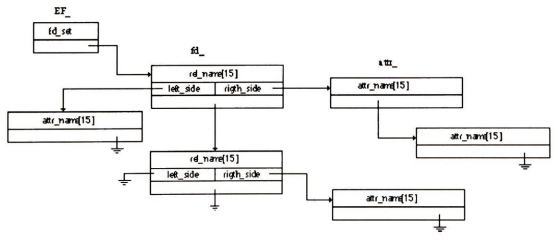

Figura 4.4. Estructura EF \_

La estructura group se emplea para mantener una lista de grupos de dependencias del conjunto H.

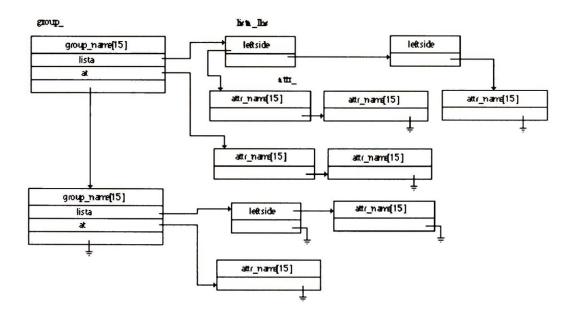

Figura 4.5 Estructura group\_

La estructura closure\_ se utiliza para mantener Ia cerradura de un conjunto de atributos X con respecto a los lados izq. de un conjunto de dependencias funcionales.

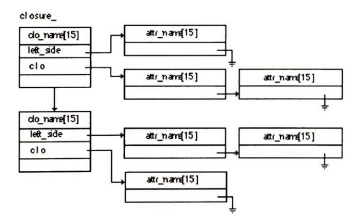

Figura 4.6 Estructura closure\_

# **4.5.3.2 Algoritmo de Ia Interfaz.**

# Algoritmo. **Interfaz de Normalizacion.**

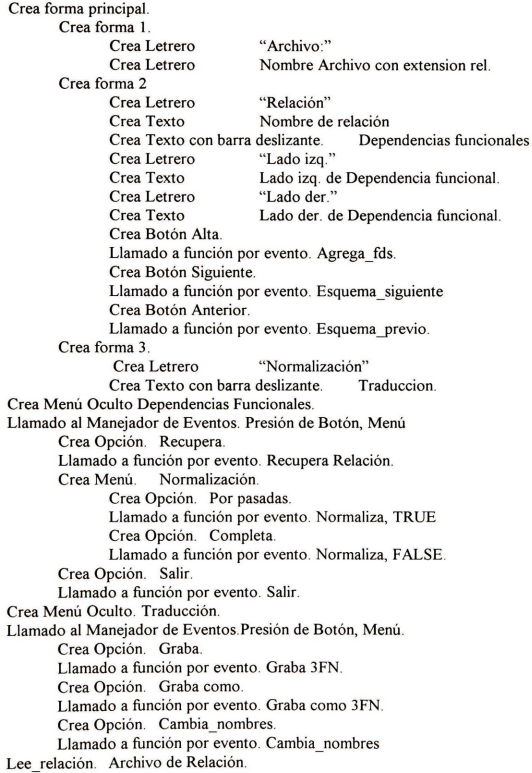

Activa ciclo de Eventos Principal.

La riqueza semantica y sencillez del modelo eve debe transferirse a un modelo 16gico de base de datos relacional. La transferencia se logra con Ia conversion de los diagramas a esquemas relacionales mediante la aplicación de reglas de transformación sencillas.

Descubrimos en el capítulo, ejemplos en donde se hace necesaria la normalización para eliminar la redundancia de las relaciones resultantes, producto de diagramas mal elaborados. Revisamos por tanto el algoritmo de normalización por síntesis y su implementación.

# DISENO FISICO DE LA BD

El proceso de disefio fisico de base datos se clasifica en dos, en el primero, a partir de un esquema lógico se construye una especificación del diseño físico en un lenguaje de definición de datos de un sistema manejador en particular, en el segundo, el esquema fisico del lenguaje es compilado y traducido en estructuras de datos internas del SMBD particular

Siguiendo Ia cronologia de los procesos, este capitulo lo iniciamos explicando el modulo de construccion del lenguaje de definicion de datos de evex. Continuamos con Ia descripcion del compilador del lenguaje de definición de datos para el SMBD del proyecto CdataX.

El compilador dellenguaje de definicion llamado compila\_ldd, se encarga de crear una instancia de la base de datos particular con el nombre cap\_nombrebase, instancia que a su vez emplearemos para verificar el comportamiento de Ia base datos disenada, pues permite las operaciones de alta, baja, consulta para una tabla de Ia base de datos

En el capitulo se detalla la arquitectura del CdataX, dado que su comprensión nos servirá para conocer las funciones aplicables a Ia instancia de Ia base de datos y para reconocer las estructuras de datos internas en las que se transforma el esquema lógico.

## 5.1 El Constructor del Lenguaje de Definicion de Datos.

## 5.1.1. Descripción.

El Constructor del lenguaje de definicion de datos tiene como proposito describir Ia definicion de nuestra base de datos en un lenguaje entendible para el SMBD implementado. Para ello necesita unir los esquemas de relacion normalizados de Ia base de datos con el o los diccionarios de atributos.

El Constructor consta de cuatro áreas un área superior para el nombre de archivo, un área izquierda para despliegue de los conjuntos de esquemas de relacion, un area derecha para despliegue de la definición de la base de datos en el LDD y un área de mensajes.

El area izquierda tiene un menu oculto que hemos denominado de Recupera y Salir. El area derecha tiene un menú oculto de Graba y Graba como.

El programa constructor despliega tambien una ventana de dialogo compuesta de una etiqueta Diccionario, un area de texto con barra deslizante en donde se visualizan las rutas y nombres de los diccionarios seleccionados, y un arreglo de botones para opciones de busca, cancela, ok

#### 5.1.2 Procedimiento.

El programa constructor puede ejecutarse como una opcion de evex o desde el sistema operativo con constructor Idd.

En evex se ejecuta seleccionando Ia opcion de Diseno Fisico del menu de Normalizacion

Cuando se ejecuta como **constructor\_ldd** primero debe de seleccionarse el nombre del archivo que guarda el esquema de relacion normalizado, con Ia opcion Recupera del menu oculto Recupera y Salir.

Si se escogió un archivo normalizado correcto, se despliega el contenido del archivo en el área izquierda de Ia ventana principal. Y sobre ella se visualiza una ventana de dialogo para seleccion de los diccionarios de atributos.

Originalmente el programa busca por un archivo de diccionario con nombre igual al del archivo de esquemas normalizados pero con extensión dic. Si lo halla, escribe la ruta y el nombre en el área de texto. El usuario puede escoger mas nombres de diccionario si oprime el boton busca de Ia ventana de dialogo.

El boton etiquetado como cancela permite borrar Ia seleccion de un diccionario. Cuando se presiona el boton ok, se leen los diccionarios y junto con el esquema normalizado se despliega el lenguaje de definicion de datos en el area derecha del constructor.

En el lenguaje se toma como nombre de Ia base de datos el nombre del archivo de esquemas normalizados sin Ia extension. El LDD se guarda tal como se visualiza en el area derecha con un nombre de archivo con extension ddl -siglas en ingles de data definition language-, despues de seleccionar la opción Graba o Graba como del menú oculto del área derecha.

Los archivos con extensión ddl siguen la gramática:

```
esquema dd \rightarrow esquema nom bd NL diccionario (diccionario atributos)+ findiccionario
           (archivo nom_archivo NL (nom_atributo NL)+ finarchivo)+ 
           (Ilave nom_archivo nom_atributo (, nom_atributo)*)*
         (alias nom_alias, nom_atributo)* finesquema 
esquema\rightarrow#esquema
diccionario~ #diccionario NL 
findiccionario\rightarrow #fin diccionario
archivo~#archivo 
finarchivo\rightarrow #fin archivo NL
llave~#llave 
alias~#alias 
finesquema \rightarrow#fin esquema
nom_bd~id 
nom archivo\rightarrowid
nom atributo\rightarrow id (Ref G nom archivo | Ref E nom archivo)
nom alias \rightarrow id
id \rightarrow letra (digito letra | )*
NI \rightarrow' \nmid n'
```
donde diccionario atributos tiene la misma definición que diccionario atributos de la gramática de salida del Editor del Diccionario de Atributos

# 5.1.3 Implementacion

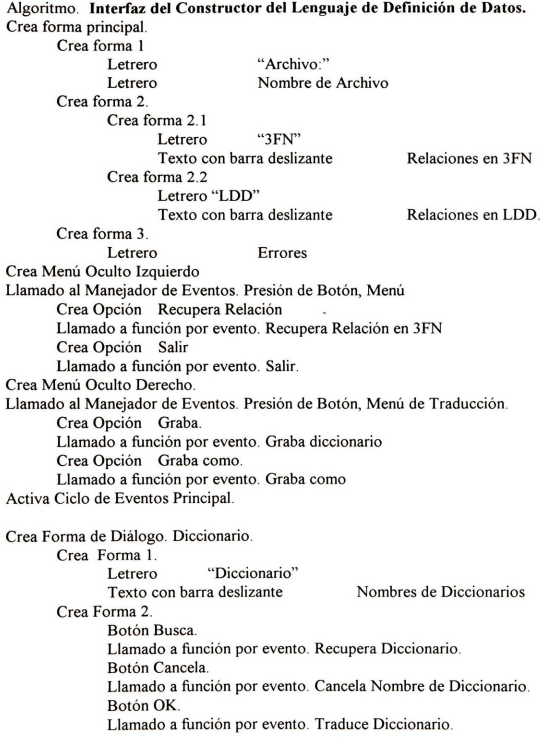

#### 5.2 El Compilador del Lenguaje de Definicion de Datos.

#### 5.2.1 Descripcion.

El diseño lógico de base de datos concluye en nuesto proyecto de tesis con la definición del esquema 16gico de BD, generado automaticamente por el constructor del lenguaje de definicion de datos.

Sin embargo, en el proyecto se decidió continuar con el diseño físico de la base de datos. Las especificaciones de registros 16gicos del LDD se transforman en estructuras de datos entendibles para un SMBD que las utiliza para el mapeo, resguardo y recuperacion de registros fisicos

El SMBD seleccionado para nuestro proyecto, le denominamos CdataX, y es un pequeiio SMBD con funciones de resguardo y recuperacion de datos interrelacionados usando un metodo de acceso de arboles B+.

Como un primer paso al diseño físico se creó el programa compila Idd. El cual permite la recuperación de un archivo con extensión ddl, y su visualización en una interfaz de usuario con una ventana, forma I, para el diccionario de datos; una ventana, forma 2, con nombres y componentes de tablas; una ventana, forma 3, con nombres y componentes de indices y una ventana, forma 4, para describir los alias de los atributos

El algoritmo para Ia interfaz de usuario se presenta a continuacion

#### AJgoritmo. Interfaz del Compilador de LDD

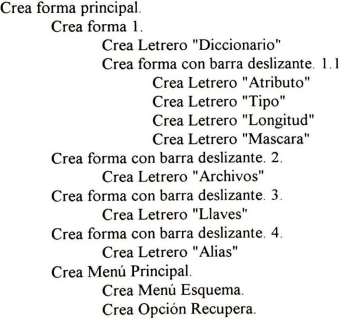

Llamado a función por evento.Recupera arc LDD Crea Opción Compila Llamado a función por evento. Compila. Crea Opción Salir. Llamado a función por evento. Salir. Activa ciclo de Eventos Principal.

#### Funci6n. **Recupera\_arc\_LDD**

Abre archivo arc\_LDD Lee linea\_arc\_LDD Mientras linea arc  $LDD \leq$  "#fin esquema" Lee linea\_arc\_LDD fin Mientras Crea forma FilaColumna de forma I. I Desde  $i = 0$  a ultimo atributo dic Crea forma fin Desde Crea Letrero nom\_ at rib Crea Letrero tipo Crea Letrero longitud Crea Letrero mascara Crea Letrero etiqueta Crea forma FilaColumna de forma 2. Desde i=O a ultimo\_arc\_dic Crea forma Crea Letrero nom\_arch i Crea forma FilaColumna Mientras existan atributos\_archivo Crea Texto nom\_atrib i fin Mientras

fin Desde

Crea forma FilaColumna de forma 3. Desde i=O a ultimo\_arc\_dic Crea Letrero nom\_arch i Desde j=O a ultimo \_indice Crea forma FilaColumna Mientras existan atrib en indice Crea Letrero nom\_atrib de indice j nom\_arch i fin Mientras fin Desde fin Desde Crea Texto con barra deslizante de forma 4.

## **5.2.2 Procedimiento.**

El programa **compila\_ldd** se ejecuta desde el sistema operativo unix AI ejecutarlo, se despliega Ia forma vacia, para llenar las diversas areas de Ia forma, seleccione un archivo con extension ddl, con la opción Recupera del menú Esquema. Después de ver las estructuras del ddl. Puede compilarlo con la opción Compila del menú Esquema. Al término de la compilación se despliega un mensaje indicando Ia finalizacion con exito o erronea.

La compilacion genera las estructuras de datos de Ia Base de Datos y las enlaza con las funciones y estructuras del CdataX para producir una instancia de actualización y recuperación de información de Ia base de datos.

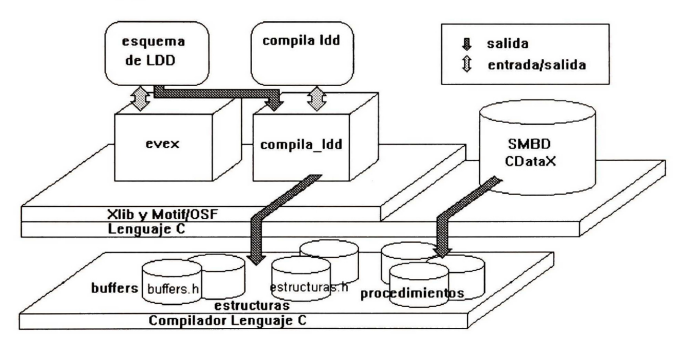

Figura 5.1 Compilador del Lenguaje de Definición de Datos.

## **5.2.3 lmplementacion.**

#### **5.2.3.1 Estructura de Datos para Ia lnstancia de Ia BD.**

La estructura de datos de Ia instancia se define en dos archivos include de C: buffers.h y estructuras.h, localizados en el mismo directorio que los programas del SMBD CdataX

Los archivos buffers.h y estructuras.h se componen de directivas include en donde se proporciona al preprocesador de C, Ia ruta y nombre de los archivos de definicion de estructuras de datos y buffers de Ia instancia de Ia BD particular

Así estructuras.h contiene siempre una línea con la directiva: #include "/ruta/nombrebd.h".Y buffers.h contiene dos líneas con la directivas: #include "/ruta/nombrebd.1" y #include "/ruta/nombrebd.buff h".

En buffers.h se describe Ia ruta y nombre del archivo del diccionario de datos (nombrebd.l) y de los buffers de memoria utilizados por las tablas de Ia BD (nombrebd.buff.h).

En estructuras.h se proporciona el nombre y ruta de Ia estructura de datos completa de Ia instancia contenida en el archivo nombrebd.h. El archivo nombrebd.h a su vez se describe con 3 líneas con las directivas: #include "/nta/nombrebd.l" #include "/nta/nombrebd. #include "/ruta/nombrebd.l", #include "/ruta/nombrebd.2" y #include "/ruta/nombrebd.3"

En donde el primer archivo include, nombrebd. I, define el diccionario de datos y elementos de las tablas, el segundo, nombrebd.2, define las estructuras de datos asociadas a los atributos de las tablas y el tercero, nombrebd .3 define las estructuras de datos asociadas a los indices de las tablas

El archivo nombrebd.l contiene una serie de directivas #define, en donde cada atributo de Ia instancia de Ia BD se identifica en el define con una constante numerica, que va en orden creciente. Tambien contiene declaraciones de estructura para cada tabla, con sus elementos.

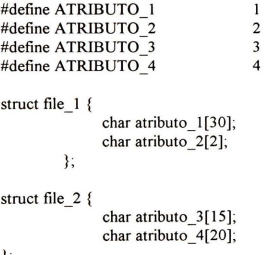

};

El archivo nombrebd.2 se compone de definiciones de estructuras de datos asociadas a las tablas. Y son un arreglo de apuntadores a caracteres para los nombres de atributos, un arreglo de caracteres para guardar el tipo de datos de cada atributo, un arreglo de apuntadores a caracteres para guardar Ia mascara de captura de cada atributo, un arreglo de apuntadores a caracter para almacenar las etiquetas de captura asociadas a los atributos, un arreglo de apuntadores a caracteres para almacenar los nombres de los archivos.

```
char *denames []= { 
    "Atributo 1",
    "Atributo 2",
```

```
"Atributo 3", 
     "Atributo 4".
     (char *) 0}; 
char eltype[]="ANAA"; 
char *elmask[]= { 
  "------------------------------<sup>"</sup><br>"--".
  "---------------",
  " , -------------------
 (char *) 0}; 
char *ellabel[] = \{"Atributo No.I : " 
   "Atributo No.2:".
   "Atributo No.3:
   "Atributo No.4:
  (char *) 0}; 
char *dbfiles[] = \{"FILE_!", 
     "FILE_2", 
    (char *) 0
};
```
El archivo nombrebd.3 se compone de un arreglo de enteros, en donde se almacena Ia longitud de cada atributo de Ia **BD;** un arreglo de enteros por tabla de Ia BD, en donde se almacena las constantes numericas que identifican a los atributos pertenecientes a cada tabla; un arreglo de apuntadores a enteros para guardar las tablas que son de tipo apuntadores a entero; n-arreglos de enteros por tabla para almacenar las constantes numericas que identifican a un indice, en donde n es el numero de indices por tabla; **un** arreglo de apuntadores a entero por cada tabla, para identificar los indices por tabla; un arreglo de apuntadores a apuntadores de entero para almacenar las tablas con indice.

int ellen $[$ ] = { 30, 2, 15, 20};

int f\_ file\_1  $[] = {$  ATRIBUTO\_1, ATRIBUTO\_2, 0};

int f\_ file\_2  $[1] = \{$  ATRIBUTO 3, ATRIBUTO 4, 0};

```
int *file ele[] = { f_ file 1, f_ file_2 (int *) 0 };
int x1 file 1 \mid \mid = \{ATRIBUTO_I, 
        0 
}; 
int x2_file 1[] = {ATRIBUT0_2, 
    \Omega}; 
int * x_file 1 [ ] = {
    xl_file_l, 
    x2 file 1,
     \overline{(\text{int }^*)0}}; 
int x1 file 2 [] = {ATRIBUTO 3,
     ATRIBUTO_ 4, 
     \Omega}; 
int * x_file 2[] = {xl_file_2, 
     (int * ) 0}; 
int ** index_ele [] = \{x file 1,
     x_file_2, 
     (int **) 0};
```
El archivo nombrebd.buff.h contiene como principales estructuras de datos, las areas de memoria para cada tabla de Ia base de datos, y un arreglo de apuntadores a caracter conteniendo las direcciones de inicio de las áreas de memoria por tabla.

```
struct file I buff file I; 
struct file 2 buff file 2;
char * pstring [MXFILS] { 
       (\text{char}^*) &buff_file_1;
       (char*) &buff file 2;
```
## 5.3. **El SMBD CdataX.**

Como dijimos en la introduccion el SMBD construido se basa en el trabajo de tesis de maestria de Fernando Fiorentino "Modelo físico de un sistema de información geográfica para la exploración petrolera", en el cual se implemento un SMBD con metodo de acceso de arboles B en lenguaje C. Este proyecto elaborado para equipos personates, adopta ideas del SMBD Cdata de Al Stevens [Steven87].

El codigo del SMBD de Fiorentino se transporto de DOS a Unix, y al transportase tuvieron que modificarse las funciones de interfaz de modo gráfico de DOS a Xwindows. De este último sistema tomamos laX, para formar el nuevo nombre del SMBD, CdataX.

Las bases de datos implantadas con el CdataX usan para el resguardo de un registro lógico, dos registros fisicos, uno para almacenar los datos en un archivo y otro para mejorar el metodo de acceso mediante un archivo de indices. en un archivo de indice.

Los archivos de datos se reconocen se almacenan en archivos con extensión DAT y los índices, en archivos con extensión X01, X02, X03, etc., en donde el índice primario tiene la numeración menor (Ol), el indice secundario el 02, y asi sucesivamente [Fioren96].

Las funciones de administracion de las estructuras del sistema manejador se encuentran implementadas en el archivo datafile.c, mientras que las de administracion de los indices se implementan en el archivo btree.c

A un nivel de programacion mas alto, invocando las funciones de datafile.c y btree.c se encuentran las funciones de los archivos browse.c y database.c

El archivo browse.c define las funciones para solicitud de memoria de recuperacion y estructura de datos, de administración de esa memoria y de preparación de las operaciones de recuperación y resguardo de datos.

#### **5.3.1 Funciones de alto nivel.**

A continuacion presentamos el nombre y objetivo de las funciones iniciando con browse.c:

limpia\_buffer. Limpia el área de memoria de datos. Guarda en memoria un registro de un archivo Escribe de la memoria a un registro de un archivo inicia\_buffers. Inicia dos áreas de memoria independientes, para contener registros de un archivo Limpia las dos áreas de memoria de datos asignadas por inicia buffers. Encuentra un registro en una tabla de la base de datos. reg\_de\_bd.  $req$  a  $\overline{b}d$ . limpia encuentra. browse. memoria Aplica la acción seleccionada (Alta, Baja...) a un archivo, empleando un área de El archivo database.c implementa funciones relacionadas con los registros 16gicos de una tabla, como:

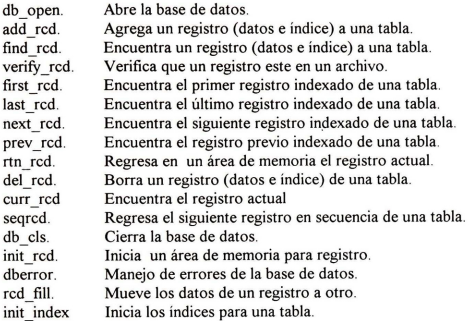

## 5.3.2. **Funciones de bajo nivel.**

El archivo datafile.c contiene funciones relacionadas con los datos de las tablas, como:

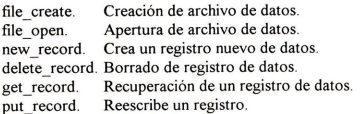

El archivo btree.c implementa funciones de manipulación de árboles B, para acceso de las tablas, como:

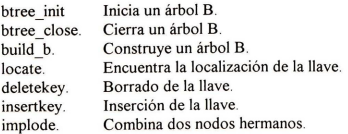

Junto con las funciones, el archivo btree.c , define las estructuras de datos requeridas en los arboles  $\mathbf{R}$ 

nodo del arbol, BTREE y encabezado del arbol, HEADER

Si realizamos el seguimiento de una operación con una tabla de la base de datos podemos distinguir Ia forma de invocar las funciones y por tanto los niveles alto de las funciones browse.c y database.c y bajo de las funciones database y btree.

Tomemos como ejemplo una operación de búsqueda según el índice de una tabla de la BD, desde la función browse del archivo browse.c. Veremos que dentro del switch para operaciones con la BD, en el case de BUSCA, se invoca a las funciones encuentra y reg\_de\_bd implementadas dentro del mismo browse.c. Si continuamos con la función encuentra, notaremos que esta invoca a las funciones verify rcd y find rcd implementadas en el archivo database.c. Si continuamos rastreando ahora a la función find rcd, nos daremos cuenta que esta invoca a su vez a la función locate implementada en el archivo btree.c, y que tambien invoca a getrcd implementada en database.c, y esta a su vez invoca a get\_record implementada en datafile.c

## 5.4 Instancia de resguardo y recuperaci6n de Ia base de datos.

Lo que hemos dado en llamar instancia de actualización y recuperación de la base de datos es un programa ejecutable que toma el nombre de cap\_nombrebd

La compilaci6n del archivo con extension ddl, tambien crea el archivo de recursos XCapBD en el directorio \$HOME/app-defaults definiendo el recurso \*cruta: /ruta Por ejemplo si los datos se encontraran en \$HOME/datos, en XCapBD debe grabarse \*cruta: \$HOME/datos.

El programa cap nombrebd se encuentra listo para crear los archivos de índice y de datos de la base de datos, asi como los buffers para Ia unidad de memoria para iniciar. Para mas tarde mediante ellas utilizar las tablas para resguardo y recuperación de datos.

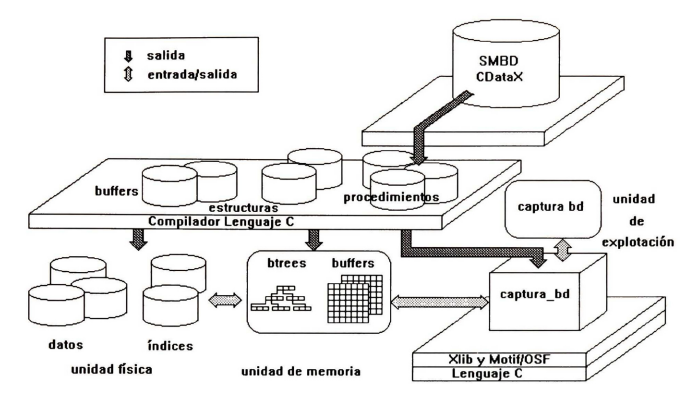

Figura. 5.2 Instancia de resguardo y recuperación.

## **5.4.1. Descripcion.**

La instancia de resguardo y recuperación despliega una forma que contiene todas las tablas de la base de datos ordenadas en 2 columnas. Cada tabla se representa con un simbolo de archivo y con el nombre de Ia tabla a su derecha.

La forma también tiene un menú de utilerías con opciones de Inicio, Indexa y Salir.

La instancia tiene dos formas adicionales, las cuales se activan por eventos.

Una de estas formas se emplea para reconstruir las tablas de indices. La forma se divide en dos areas, superior e inferior. El area superior contiene un baton de opci6n bivaluada (activo/desactivo), con el nombre de Ia tabla asociada a su derecha, por cada tabla con indice. Los botones estan dispuestos en 2 columnas. En su parte inferior, Ia forma tiene dos botones, uno etiquetado con OK y el otro con Cancela

La otra forma relevante se utiliza para la actualización y recuperación de los datos de una tabla. Esta forma esta divida en tres áreas. En el área superior se localiza el botón de Salir. En su parte media se despliegan de arriba a abajo, las etiquetas de captura de cada atributo en Ia tabla y un area de captura de texto. En su parte inferior se despliegan 2 filas de botones de acciones aplicables a las tablas, etiquetados como, Alta, Baja, Busca, Limpia, Primero, Ultimo, Sigte, Previa

## **5.4.2 Procedimiento.**

Desde el sistema operativo mande ejecutar el programa **cap\_nombrebd,** en donde el nombrebd depende de su instancia de base de datos. Si su instancia se llama inventario debe tener un programa ejecutable llamado **cap\_inventario.** 

El programa despliega Ia forma principal. Si es primera vez que ejecuta el programa, presione Ia opci6n Inicio del menu de Utilerias, para crear los archivos de datos y de indices de Ia instancia. Después de esta configuración, podrá efectuar cualquier operación de resguardo y recuperación con cualquier tabla.

Para seleccionar una tabla, presione el símbolo de archivo asociado a la tabla de su elección. Se despliega la forma de actualización y recuperación de la tabla.

Con ella podra realizar las acciones de Alta, Baja, Busca, Primero, Ultimo, Sigte. , Previo y Limpia. Si desea efectuar Ia alta de un registro, debe teclear los datos del registro en el area de texto asociada a cada atributo, presione después el botón de Alta. Si la alta es aceptada se deben limpiar las áreas de texto de la forma y en la salida por omisión expresarse que el movimiento de alta ha sido correctamente ejecutado

Si desea buscar un registro, debe introducir datos solamente en las areas de texto asociadas a los atributos componentes del índice de la tabla, después presione el botón de Busca. Si se encuentra un registro con esos valores, en Ia forma se despliegan los valores de los demas atributos de Ia tabla. Si no se encontró un registro satisfaciendo la condición de búsqueda, en su salida por omisi6n se expresa que no se hall6 el registro.

Los botones de Primero y Ultimo también efectuan acciones relacionados con la recuperación de datos. Si desea buscar el primer registro de una tabla, siguiendo el orden de los indices, presione Primero. Si desea el último presione el botón de Ultimo. Su forma, debe rellenar las áreas de texto con el registro recuperado

Las opciones de Baja, Sigte. y Previo se emplean sobre registros previamente desplegados

Asi si desea dar de baja un registro, primero debe de efectuar su busqueda y cuando lo tenga desplegado en la forma utilice el botón etiquetado como Baja. Esta opción tiene una ventana de confirmación. Cuando una baja se ha dado correctamente, se limpia el área de texto de la forma y en la salida por omisión, se despliega el mensaje de que la baja se ha efectuado con éxito.

Si desea obtener un registro anterior en el orden de los indices al actuamente desplegado en Ia forma, presione el botón de Previo, el área de texto se rellena con los datos recuperados.

Si desea obtener el registro posterior al desplegado presione el botón de Sigte, el área de texto se rellena con los datos del registro siguiente. Si presiona Sigte. y el registro actual es el ultimo en el orden de los indices, o si presiona Previo y el registro actual es el primero en el orden de los indices, se despliega el mensaje de que no exiten más registros en esa dirección.

El bot6n etiquetado como Limpia se emplea para limpiar todas las areas de texto de Ia forma de una tabla

Cabe hacer notar que durante una ejecución del programa de cap nombrebd, puede abrir al mismo tiempo el numero de tablas que desee, aunque no es recomendable abrir demasiadas

#### **5.4.3 lmplementacion.**

El algoritmo para la Interfaz de Resguardo y Recuperación de la instancia y sus funciones se presenta a continuación.

Algoritmo. **Interfaz de Resguardo y Recuperacion de Ia instancia.**  Crea forma principal. Crea FilaColumna Mientras existan archivos Crea forma. Crea bot6n. Pixmap:archivo. Llamado a función por evento. Crea dialogo de Captura de Archivos. fin Mientras. Crea Menú Principal. Crea Menú. Utilerias. Crea Opción. Inicia. Llamado a función por evento. Inicia. Crea Opción. Indexa. Llamado a función por evento. Archivos a indexar. Crea Opción.Salir. Llamado a función por evento. Salir.

Activa ciclo de Eventos Principal.

Funci6n. **Crea \_ dialogo \_de\_ Captura\_ de\_ Archivos**  Crea forma de diálogo.Crea\_dialogo\_de\_Captura\_de\_Archivos Define Arreglo de boton accion { Alta, Baja, Busca, Limpia, Primero, Ultimo, Sigte, Previo } Inicia \_buffers Abrir archivo k Crea forma FilaColumna I Crea botón Salir Llamado a función por evento Salir, k Crea forma FilaColumna 2 Desde i= 0 a ultimo\_elemento Crea Letrero Etiqueta de elemento; Crea Texto con longitud longitud ; fin Desde Crea forma FilaColumna 3 Desde i=O a ultima\_accion Crea botón accion ; Llamado a función por evento acciones, i

fin Desde

Función. **Archivos a indexar**. Crea forma de Diálogo. Archivos a indexar. Crea forma FilaColumna Crea Contenedor de Opciones bivaluadas. Desde i=O a num arch Crea Opcion bivaluada de nom\_arch i Llamado a función por evento. Toggled, i fin Desde

En la última fase del diseño de base de datos, conocida como de diseño físico, el esquema lógico escrito en un lenguaje de definicion de datos de un sistema manejador de base de datos se traduce a un esquema fisico del mismo manejador.

La traduccion del esquema 16gico al lenguaje de definicion, se lleva a cabo en evex. El proceso de compilacion del lenguaje se lleva a cabo en el compilador de CdataX, y en este ultimo proceso se incorpora Ia instancia de Ia base de datos al SMBD. Con esta instancia podemos aplicar las operaciones fundamentales en las tablas para comprobar el funcionamiento de nuestro diseiio de base de datos.

# **CASO DE ESTUDIO**

En este capítulo se presenta la aplicación de la metodología de diseño de base de datos apoyada con la herramienta evex a un problema de administración de almacén.

Iniciamos el caso de estudio con una descripcion del problema. La cual tomaremos como punto de partida para el diseño conceptual de base de datos. Primero, distinguimos los atributos, entidades e interrelaciones. Con el editor de diccionario de evex declaramos a todos los atributos reconocidos.

Volvemos a Ia descripcion para identificar los roles y fusionarlos en un diagrama globaL Concluimos el diseño conceptual cuando realizamos el diagrama con el editor de entidad vínculo extendido.

Para el diseño lógico aplicamos el traductor de diagramas a esquemas de relación de evex y a los esquemas resultantes le efectuamos el proceso de normalizacion para transformarlos en esquemas relacionales en 3FN.

Finalmente construimos el lenguaje de definición de datos de la base de datos de almacén para el SMBD CdataX

## **6.1 Descripcion Preliminar.**

En la fábrica X se producen 3 productos : A, B y C. Cada producto se elabora en una división, y cada una de estas tiene un jefe de division

La fábrica cuenta con otros departamentos como son comercialización, compras y almacén general de refacciones.

El jefe del almacen general se encarga de despachar las solicitudes de refacciones de las divisiones y cuando no se tengan en existencia las refacciones, de solicitar los pedidos al departamento de compras.

Las refacciones tienen un identificador, una descripción, una marca, una ubicación por anaquel y un numero de unidades en existencia, un precio de compra, un valor minimo de existencia

Algunas refacciones, las de mayor uso, tienen refacciones sustitutas

Los jefes de división al día levantan una solicitud de refacciones. En la solicitud se indica el número de solicitud, Ia fecha, el nombre de Ia division, el nombre del jefe, las refacciones y sus cantidades solicitadas

Los empleados de almacén en el mismo día despachan las solicitudes de refacciones.

Con las refacciones despachadas entregan un reporte de despacho de Ia solicitud, en donde señalan si se ha despachado parcialmente o totalmente la solicitud, las piezas que se están despachando y Ia cantidad, el nombre del despachador, el nombre del que recoge las refacciones Como trabajo adicional deben descontar las existencias de las refacciones que despacharon.

Cuando el almacen no tenga una pieza original despacha una pieza sustituta. Cuando no exista Ia refaccion sustituta, los almacenistas deben realizar una solicitud de pedido dirigido al departamento de compras. A este tipo de solicitud se le clasifica como urgente, existe otro tipo de solicitud de

pedido, clasificado como normal, en el que se solicitan refacciones que esten en o sobre el minimo de existencias

En las solicitudes de pedidos se indica el numero de pedido, Ia fecha, el tipo de solicitud, las refacciones y cantidades solicitadas. Cuando la solicitud es urgente debe acompañarse con los nombres de las divisiones que solicitan Ia refaccion

Se plantea Ia automatizacion de un sistema de administracion del almacen general, para lo cual requeriremos una base de datos que sirva de soporte

## **6.2 Diseiio Conceptual**

#### **6.2.1 ldentificacion de entidades, atributos e interrelaciones**

Como primer paso del diseño conceptual, analizamos la descripción del problema y obtenemos las entidades, atributos e interrelaciones de Ia tabla

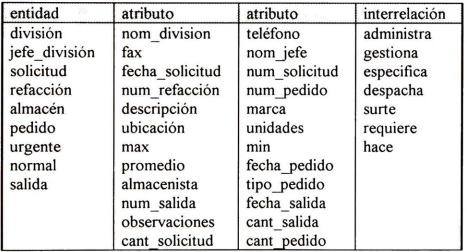

#### **6.2.2 Diccionario de atributos.**

Como segundo paso, especificamos el tipo de datos y otras caracteristicas de los atributos. Elaboramos el diccionario con el editor y lo nombramos como inventario.dic Presentamos a continuacion su contenido

```
NOM DIVISION, A, !5, " ", "Nom. Division" 
TELEFONO, A, !2, " ", "Telefono" 
FAX, A, 12, "\frac{1}{\text{NOM} \text{ JEFE}, \text{A}, 30, \text{ }}", "Fax"
NOM_JEFE, A, 30, "<br>FECHA_SOLICITUD, D, 6, "<u>_/_/_</u>", "Fecha Solicitud"<br>NUM_SOLICITUD, Z, 6, "____", "Num. de Solicitud"<br>NUM_REFACCION, Z, 5, "____", "Num. Refaccion"
```
=-:;~~~: ~~: .. \_·\_·. \_"N\_u\_m-,-. P-::ed:-ci:--do\_"-,----------------"· "Oescripcion" MARCA, A, 15, "<br>UBICACION, A, 16, "
(UNIDADES, Z, 3, "
(UNIDADES, Z, 3, "
(UNIDADES, 2, 3, "
(UNIDADES, 2, 3, "
(UNIDADES, 2, 3, "
(UNIDADES, 2, 3, "
(UNIDADES, 2, 3, "
(UNIDADES, 2, 3, "
(UNIDADES, 2, 3, "
(UNIDADES, 2, 3 MAX, N, 3, "\_\_\_", "Maximo"<br>MIN, N, 3, "\_\_\_", "Minimo" PROMEDIO, N. 3. ". "Promedio" FECHA\_PEDIDO, D, 6, "\_\_/\_/\_", "Fecha Pedido"<br>ALMACENISTA, A, 30, "<br>TIPO\_PEDIDO, A, 1, " ". "Tipo de Pedido" \_\_\_\_\_\_\_\_\_\_\_", "Almacenista" ITPO\_PEDIDO, A, 1, "\_\_, "Tho de Pedido"<br>NUM\_SALIDA, Z, 4, "\_\_, ", "Num de Salida"<br>FECHA\_SALIDA, D, 6, "\_/\_/\_", "Fecha de Salida"<br>OBSERVACIONES, A, 256, ", "Observaciones" CANT\_SALIDA, N, 3, "\_\_", "Cantidad"<br>CANT\_SOLICITUD, N, 3, "\_\_\_", "Cantidad" CANT\_PEDIDO, N, 3, "\_\_\_", "Cantidad"

Cabe hacer notar que cada atributo en el archivo original se describe en una linea. En este documento se formatean los párrafos justificados a un tamaño determinado de ancho de hoja (105 columnas), por lo cual, atributos como el de OBSERVACIONES se describira empleando mas de una linea.

#### **6.2.3 Diagrama EVE**

Antecediendonos a Ia construccion del diagrama, asociamos a los atributos con las entidades e interrelaciones. Escogemos a los identificadores de las entidades e interrelaciones. Con los atributos incluidos las entidades resultant

Division (nom division, telefono, fax) Jefe division (nom jefe) Solicitud (num solicitud, fecha) Refaccion (num refaccion, descripcion, marca, ubicacion, unidades, max, min) Pedido (num pedido, fecha, tipo\_pedido) Almacenista (nom almacenista) Salida (num salida, fecha) Urgente(nom \_division) Normal( observaciones)

las interrelaciones

Solic Refaccion(cant solicitud) Refac Pedido(cant\_pedido) Salida Refaccion(cant salida)

Procedemos a identificar los vinculos entre entidades e interrelaciones, expresados en roles:

Un Jefe de división Administra una División.

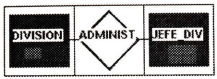

Un Jefe de división Gestiona más de una Solicitud.

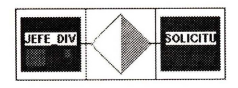

Una Solicitud Requiere más de una Refacción y una Refacción es requerida en más de una Solicitud.

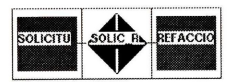

Una Refacción Sustituye otra Refacción.

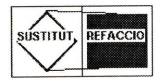

Un Almacenista Despacha más de una Salida.

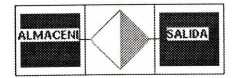

Una Salida Requiere más de una Refacción y una Refacción es requerida en más de una Salida.

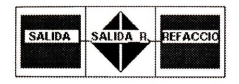

Un Almacenista Solicita más de un Pedido.

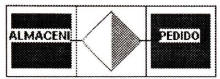

Un Pedido Requiere más de una Refacción, una Refacción es requerida en más de un Pedido.

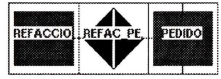

Un Pedido es la generalización de un Pedido Urgente y un Pedido Normal.

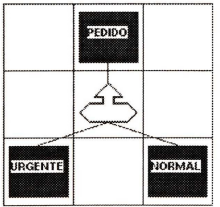

Fusionamos los roles y elaboramos el diagrama

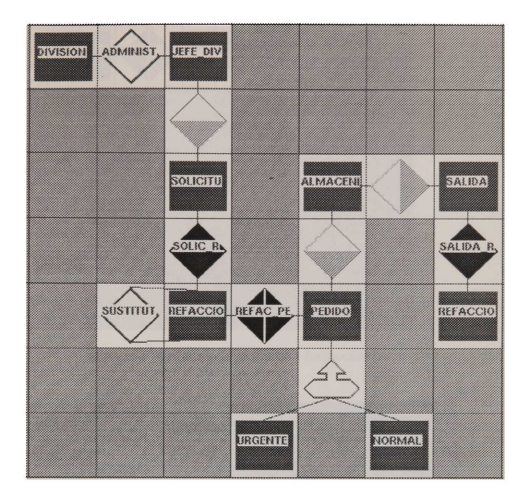

Figura 6.1 Diagrama eve para la administración del almacén

De cada entidad declaramos sus identificadores y atributos Como ejemplo mostramos los identificadores y atributos de las entidades Refacción y Pedido.

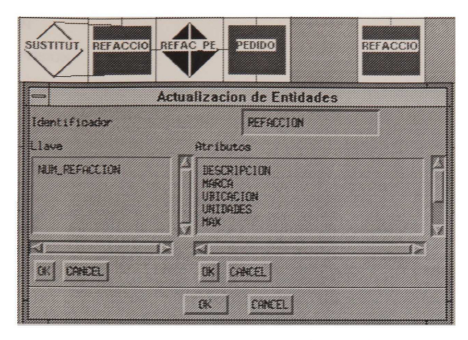

Figura 6.2 Atributos de Ia entidad Refaccion

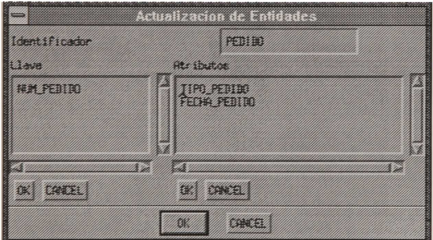

Figura 6.3 Atributos de Ia entidad Pedido

## **6.3 Diseiio logico**

## **6.3.1. Relaciones resultantes** de Ia **transformacion del diagrama.**

En Ia primera fase del disefio logico el diagrama se traduce a esquemas de relacion siguiendo las reglas de transformacion para entidades e interrelaciones

Las transformaciones de los esquemas originales se guardó en el archivo inventario.rel: #name\_rel

DIVISION #keys NOM DIVISION #endkeys #desc TELEFONO FAX NOM\_JEFE #enddesc #name\_rel JEFE \_DIV #keys NOM\_JEFE #endkeys #desc #enddesc #name rei **SOLICITUD** #keys NUM \_SOLICITUD #endkeys #desc FECHA SOLICITUD NOM \_IEFE #enddesc #name **rei ALMACENISTA** #keys **ALMACENISTA** #endkeys #desc #enddesc #name **rei SALIDA** #keys NUM\_SALIDA #endkeys #desc FECHA SALIDA ALMACENISTA #enddesc #name rei **REFACCION** #keys NUM \_REFACCION #endkeys #desc DESCRlPCION **MARCA** 

UBICACION UNIDADES MAX MIN PROMEDIO NUM\_REFACCION\_01 #enddesc #name rei **PEDIDO** #keys NUM\_PEDIDO #endkeys #desc TIPO PEDIDO FECHA PEDIDO ALMACENISTA #enddesc #name rei URGENTE #keys NUM\_PEDIDO Ref\_G PEDIDO #endkeys #desc NOM\_DIVISION #enddesc #name rei NORMAL #keys NUM\_PEDIDO Ref\_G PEDIDO #endkeys #desc OBSERVACIONES #enddesc #name rei SOLIC R #keys NUM SOLICITUD NUM\_REFACCION #endkeys #desc CANT \_SOLICITUD #enddesc #name rei SALIDA\_REF #keys NUM SALIDA NUM\_REFACCION #endkeys #desc

CANT\_SALIDA #enddesc #name rei

REFAC\_PEDIDO #keys NUM REFACCION NUM\_PEDIDO #endkeys #desc CANT\_PEDIDO #enddesc

#gene NUM\_REFACCION\_OI #fuente NUM\_REFACCION

## **6.3.2 Relaciones resultantes de Ia normalizaciiin**

En la segunda fase del diseño conceptual se aplica la normalización por síntesis de Bernstein, para generar los esquemas en 3FN

El algoritmo de normalización obtiene el conjunto de dependencias funcionales DF, de las asociaciones entre identificadores y atributos no identificadores de los esquemas de relación. e.g. presentamos las dependencias vinculadas a los esquema de relación Refaccion y Pedido.

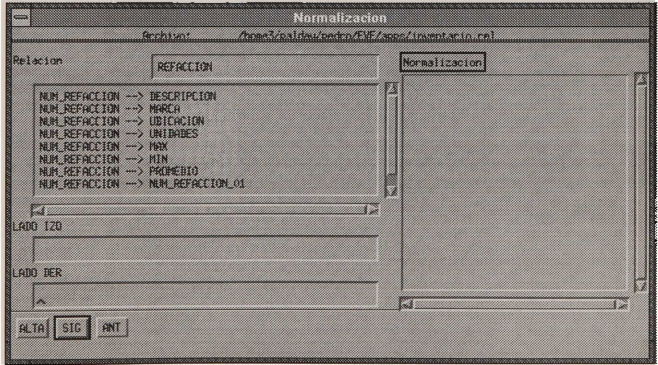

Figura 6.4 Dependencias funcionales de Refacción

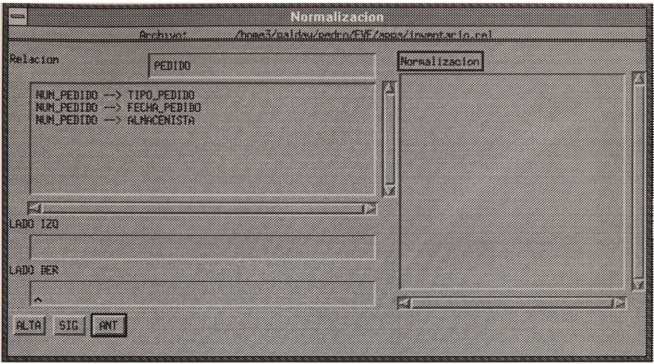

Figura 6.5 Dependencias funcionales de Pedido

El modelo estaba diagramado en 3FN, como podemos apreciar si comparamos el siguiente listado con el contenido del archivo con extension rei

#name\_rel DIVISION #keys NOM\_DIVISION #endkeys #desc TELEFONO FAX NOM\_JEFE #enddesc #name rei JEFE\_DIV #keys NOM\_JEFE #endkeys #desc #enddesc #name rei **SOLICITUD** #keys

NUM\_SOLICITUD #endkeys #desc FECHA\_SOLICITUD NOM\_JEFE #enddesc #name rei **ALMACENISTA** #keys **ALMACENISTA** #endkeys #desc #enddesc #name rei **SALIDA** #keys NUM\_SALIDA #endkeys #desc FECHA SALIDA **ALMACENISTA** #enddesc #name rei **REFACCION** #keys NUM\_REFACCION #endkeys #desc DESCRIPCION **MARCA** UBICACION UNIDADES MAX MIN PROMEDIO NUM\_REFACCION\_01 #enddesc #name rei PEDIDO #keys NUM\_PEDIDO #endkeys #desc TIPO PEDIDO FECHA PEDIDO ALMACENISTA #enddesc #name rei URGENTE

#keys NUM\_PEDIDO Ref\_G PEDIDO #endkeys #desc NOM\_DIVISION #enddesc #name rei NORMAL #keys NUM \_PEDIDO Ref\_G PEDIDO #endkeys #desc OBSERVACIONES #enddesc #name rei SOLIC<sub>R</sub> #keys NUM SOLICITUD NUM\_REFACCION #endkeys #desc CANT \_SOLICITUD #enddesc #name rei SALIDA REF #keys NUM SALIDA NUM\_REFACCION #endkeys #desc CANT\_SALIDA #enddesc #name rei REFAC\_PEDIDO #keys NUM REFACCION NUM=PEDIDO #endkeys #desc CANT \_PEDIDO #enddese #gene NUM\_REFACCION\_01 #fuente NUM\_REFACCION

#### **6.4 Diseiio fisico**

**El** ejemplo de administraci6n de almacen en esta etapa produce una esquema entendible para CdataX, mediante el constructor del lenguaje de definicion de datos.

#### **6.4.1. Lenguaje de Definicion de Datos resultante de aplicar el Constructor.**

El contenido **del** archivo inventario.ldd , resultante de aplicar el constructor se presenta a continuación

#esquema INVENT ARlO **#diccionario**  NOM\_DIVISION, A, 15, "
TELEFONO, A, 12, "
TELEFONO, A, 12, "
Telefono"<br>
FAX, A, 12, "
Telefono"
", "Fax" NOM\_JEFE, A, 30, "<br>
FECHA SOLICITUD, D, 6, " / / \_ ", "Fecha Solicitud"<br>
NUM\_SOLICITUD, Z, 6, " \_ ", "Num. de Solicitud"<br>
NUM\_REFACCION, Z, 5, "\_\_\_\_\_\_", "Num. Refaccion"<br>
NUM\_PEDIDO, Z, 4, "\_\_\_\_\_\_\_", "Num. Refaccion"<br>
DES MARCA, A, 15, " ", "Marca" UBICACION, A, 16, "
Unidades" (Unidades" UNIDADES, Z, 3, "
Unidades" MAX, N, 3, "\_", 'Maximo" MlN, N, 3, "\_", "Minimo" PROMEDIO, N, 3, "\_\_", "Promedio"<br>FECHA\_PEDIDO, D, 6, "\_\_/\_\_", "Fecha Pedido"<br>ALMACENISTA, A, 30, " TIPO\_PEDIDO, A, 1, "\_", "Tipo de Pedido"<br>NUM\_SALIDA, Z, 4, "\_\_\_", "Num de Salida"<br>FECHA\_SALIDA, D, 6, "\_\_/\_/\_", "Fecha de Salida" OBSERYACIONES, A, 256, ". "Observaciones" CANT\_SALIDA, N, 3, "\_\_", "Cantidad"<br>CANT\_SOLICITUD, N, 3, "\_\_", "Cantidad"<br>CANT\_PEDIDO, N, 3. "\_\_\_", "Cantidad" #fin diccionario #archivo **#fin archivo**  #archivo DIVISION NOM DIVISION TELEFONO FAX NOM\_JEFE JEFE\_DIV

#### NOM\_JEFE

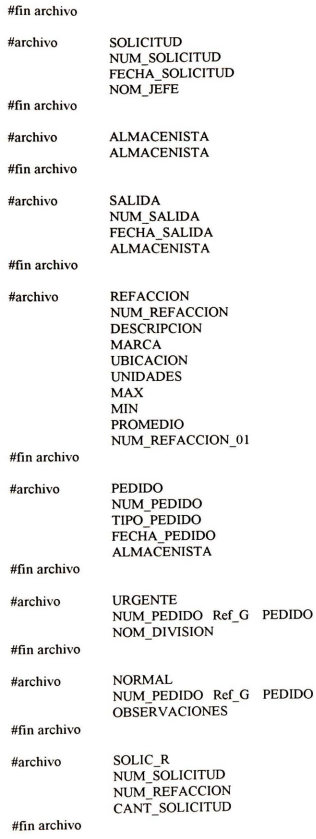

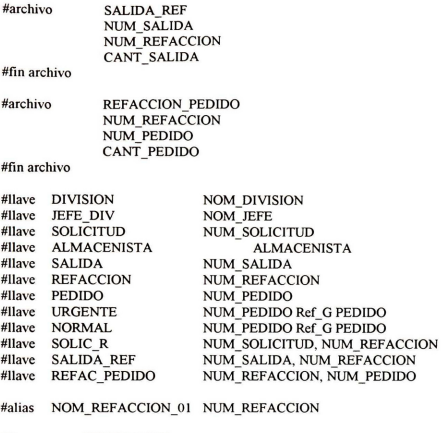

#fin esquema INVENTARIO

El diseño conceptual, lógico y físico de base de datos con el modelo entidad vínculo extendido es ideal para cualquier problema de sistemas de información. En problemas de tamaño mediano, como el de administración de almacén es conveniente auxiliarse con evex.

Para el ejemplo, durante el diseño conceptual seguimos los pasos de identificación de entidades, atributos e interrelaciones, construccion del diccionario de atributos, identificacion de roles y construccion del diagrama. De evex empleamos el editor de diccionarios y de diagramas

En el diseño lógico transformamos el diagrama eve, en esquemas de relación, los cuales a su vez produjeron esquemas en 3FN, cuando le aplicamos el algoritmo de normalizacion. Finalmente obtenemos el esquema fisico para el manejador de base de datos CdataX, aplicando el constructor de lenguaje de definicion de datos
# **CONCLUSIONES**

En el último capítulo examinamos las tendencias en herramientas automatizadas de diseño de base de datos basadas en el modelo eve. Las ventajas proporcionadas al modelo con Ia herramienta evex, sus deficiencias, los trabajos de desarrollo propuestos para aumentar su alcance y proyecci6n de Ia herramienta automatizada. Estos puntos los hemos dividido segun Ia tarea implicada en modelado de datos, traducción, normalización, diseño físico e implementación del SMBD CdataX.

EVEX es un editor y traductor de diagramas eve con un normalizador y un constructor de LDD. SMBD CdataX es un compilador del LDD y generador del programa manipulador de Ia BD particular cap\_BD.

Ambos se desarrollaron para estaciones de trabajo DEC station 5000/25, DEC 5000/240 y DEC 5000/300, bajo XWindows y Motif para ULTRIX v. 4.2 1988-1992. Posteriormente Ia herramienta EVEX se dej6 disponible para estaciones de trabajo SUN Spare Classic 20.

En Ia representaci6n de un modelo eve, generalmente sobrevienen dudas en el empleo de las conectividades de las interrelaciones, en el empleo de las interrelaciones jerárquicas y en la representación de roles aparentemente redundantes . Con el uso de la herramienta evex, y su capacidad de traducci6n al momenta, los disefiadores pueden ir probando diferentes conceptualización del problema e identificar la representación más adecuada.

Por otra parte, con la ejecución repetida del Normalizador de evex, los diseñadores pueden<br>reconocer que durante el proceso de normalización se considera no deseables para la reconocer que durante el proceso de normalización se considera no deseables implementación de BD a las dependencias transitivas e incompletas.

El resultado de su modelado lógico, puede compilarlo para más tarde probarlo en su instancia de resguardo y recuperación, operando con el SMBD CdataX.

El trabajo realizado requiere modificaciones en evex y en el SMBD CdataX para consolidarse como una herramienta robusta. Algunas de estas modificaciones abarcarían ambos sistemas. Por ej, la herramienta no incluye elementos semánticos del modelo eve, como son el empleo de entidades debiles y de las interrelaciones opcionales, en buena parte porque el CdataX no posee rutinas para el control de las integridades referenciales

Siguiendo una secuencia del modelo conceptual a la implementación física iremos comentando los puntos en los que se podria trabajar en evex, en el Compilador de LDD y en el CdataX

### **7.1 Diseiio Conceptual con EVEX.**

**El** modelado con evex requiere de una salida impresa Si se quisiera traducir a Postscript, un lenguaje vectorizado, seria conveniente vectorizar los iconos de las entidades e interrelaciones de EVE que actualmente se representan por mapas de bits y sus puntos de conexión.

La salida impresa debe contener anotaciones de los datos referentes al proyecto. Por lo cual hay que añadir su captura al crear cada diagrama e idear su forma de almacenamiento.

Los algoritmos para conectar y desconectar iconos del editor evex pueden mejorarse

El editor de evex requiere de un indicador de Ia celda activa y del icono activo

El editor pudiera ofrecer facilidades para mover y copiar celdas dentro de un mismo diagrama, como una primera fase. Una segunda fase, podria extender Ia facilidad para mover y copiar diagramas de ejecuciones distintas del programa, y mover y copiar elementos de diagramas de ejecuciones del programa en equipos remotos.

## 7.2 **Diseiio Logico con EVEX**

#### **7.2.1 Traduccion a esquemas relacionales.**

Se puede plantear un trabajo de traduccion de eve a un lenguaje de definicion de datos estandar como SQL2 norma ISO en 1992.

La gramatica siguiente es un subconjunto de SQL2. Con ella podemos representar las traducciones

del modelo Entidad Vinculo Extendido.

< definición de tabla> ::= CREATE TABLE < nombre de tabla > < lista de elementos de tabla >  $\le$  lista de elementos de tabla  $\ge$  ::=  $\le$  parent. izq.  $\ge$   $\le$  elemento de tabla  $\ge$  $\{ < \text{coma} > \text{ a element} \}$  \*  $\leq$  parent. der.  $>$  $\leq$  elemento de tabla  $\geq$  ::=  $\leq$  nombre columna $\geq$  $<$  tipo de datos  $>$ < definicion de restricciones de columna > \*  $\leq$  definición de restricciones de columna $\geq$ ::= $\leq$  restricción de columna $\geq$ < restriccion de columna > : := NULL I NOT NULL  $\leq$  definición de restricción de tabla  $\geq$  ::=  $\leq$  restricción de tabla  $\geq$  $\leq$  restricción de tabla  $\geq$ ::=  $\leq$  definición de restricción de unicidad  $\geq$ I <definicion de restriccion referencial> <especificación de unicidad> ::= UNIOUE| PRIMARY KEY <definicion de restriccion referencial> ::=FOREIGN KEY < parent izq> < lista de columnas de referencia> < parent. der>

< especificacion de Ia referencia >  $\leq$  especificación de la referencia  $\geq$  ::= REFERENCES  $\leq$  columna y tabla referenciadas  $\geq$  $\lceil$  < acción referencial disparada > 1 <columnas que ref>: := < lista de columnas de referencia > <columnas y tabla referenciadas > ::= < nombre de tabla > [ <parent. izq> <lista de columnas de referencia> <parent. der. > 1  $\leq$  lista de columnas de referencia $\geq$  ::=  $\leq$  lista de nombres de columnas  $\leq$  acción referencial disparada> ::=  $\leq$ regla de modificación> [ $\leq$ regla de borrado> ] | <regla de borrado> [ <regla de modificación]  $\leq$ regla de modificación $\geq$  ::= ON UPDATE  $\leq$  acción referencial $\geq$ <regia de borrado> : := ON DELETE <accion referencial> < accion referencial> := CASCADE <tipos de datos>::= INTEGER! SMALLINTI CHARACTER < parent. iz> <longitud> <parent. der> I NUMERIC I REAL I FLOAT I DOUBLE PRECISION

Como un ejemplo, una traduccion de una interrelacion uno a muchos entre Editorial y Libro, con nom editorial siendo identificador de Editorial e id libro como identificador de Libro. Generaría la traducción a SQL2:

CREATE TABLE Editorial (nom\_editorial CHARACTER(IS) NOT NULL UNIQUE, PRIMARY KEY (nom\_editorial)) CREATE TABLE Libro(id libro CHARACTER(8) NOT NULL UNIQUE, nom\_editorial CHARACTER(15) NOT NULL, PRIMARY KEY (id libro), FOREIGN KEY(nom\_editorial) REFERENCES Editorial ON DELETE CASCADE ON UPDATE CASCADE)

A pesar de haber sido reconocido como norma el SQL2, los Sistemas Manejadores de Bases de Datos (SMBD) comerciales siguen gramaticas ligeramente distintas. Se propone Ia traduccion de eve a un SQL especifico de un Sistema Manejador de BD comercial. Por ej. Sybase version 4.9

Sybase puede leer un archivo consistente de commandos SQL al cual denomina script Cada comando de SQL, lo interpreta Sybase cuando encuentra Ia instruccion Go Se propone en una primera etapa, Ia traduccion de un modelo eve a un script de Sybase version 4.9 con Ia siguiente gramatica reducida

 $\leq$  definición de tabla $\geq$ ::= CREATE TABLE < nombre de tabla> < lista de elementos de tabla >

```
\leq lista de elementos de tabla \geq::= \leq parent. izq. \geq \leq elemento de tabla\geq\{ < \text{coma} > \text{ a element} \} de tabla > \}*
                              < parent. der. > 
\leq elemento de tabla \geq ::= \leq nombre columna>
                       < tipo de datos > 
                       <restricci6n de columna> 
< restricci6n de columna > : := NULL I NOT NULL 
< tipos de datos> := INTI SMALLINTI TINYINTI REALIFLOAT 
                      MONEY I SMALLMONEY 
                       | CHAR \leq parent. iz\geq \leqlongitud\geq \leq parent.der\geq| VARCHAR <parent. izq> < longitud> < parent. der>
                      |BINARY <parent. izq > < longitud> <parent. der>
                       TEXT I IMAGE I BIT 
                      | DATETIME | SMALLDATETIME
\leqdefinición índice\geq \leq = CREATE \leq especificación de unicidad\geq< especificación de agrupamiento de índice>
                       INDEX < nombre de indice> 
                      ON < nombre de tabla> 
                       < parent. izq> 
                       < elemento de tabla> 
                       { <coma> <elemento de tabla> ) * < parent. der>
```
La traducción de la interrelación uno a muchos entre Editorial y Libro produciría un script:

CREATE TABLE Editorial (nom\_editorial CHAR( IS) NOT NULL) Go

CREATE UNIQUE CLUSTERED INDEX K1 Editorial on Editorial(nom\_editorial) Go

```
CREATE TABLE Libro(id_libro CHAR(8) NOT NULL, 
      nom_editorial CHAR(15) NOT NULL)
```
Go

```
CREATE UNIQUE CLUSTERED INDEX K1 Libro on Libro(id libro)
Go
```
CREATE NONCLUSTERED INDEX K2\_Libro on Libro(nom\_editorial) Go

La gramática reducida de Sybase no contiene restricciones referenciales.

Como una segunda etapa se propone Ia incorporacion en los scripts de las restricciones referenciales.

Las integridades referenciales se definen mediante disparadores (triggers), activados en operaciones de borrado, modificacion e insercion a tablas.

Los procedimientos disparados se construyen con comandos de lenguaje SQL de Sybase. La gramática para disparadores es:

```
< definicion de disparador > CREATE TRJGGER < nombre disparador > 
                          ON < nombre tabla > 
                          FOR { INSERT | UPDATE | DELETE }
                          [ < coma> { INSERT | UPDATE | DELETE } ] *
                          AS 
                          < definicion de procedimiento con SQL >
```
### 7.2.2 Normalizacion.

En cuanto a los algoritmos de normalizacion, se han propuesto optimizaciones al algoritmo de sintesis de Bernstein por Diederich J y Milton J, en donde se emplea con menor frecuencia el calculo de Ia cerradura de un descriptor con respecto a un conjunto de dependencias funcionales [DeMig93].

## 7.3 Diseiio fisico de BD.

Una carencia destacable de Ia BD basada en arboles B del proyecto, es que no crea un conjunto de tablas que funcionen como metadatos de Ia BD definida con el Lenguaje de Definicion de Datos (LDD).

Con los metadatos se podrian tener facilidades para modificar Ia estructura de Ia BD, sin perdida de Ia informacion y llevar Ia administracion del proyecto de software

Los archivos de los metadatos serían los únicos estáticos. La definición de interrelaciones de los metadatos Ia hemos modelado con eve para optimizar.

Se ha propuesto el siguiente diagrama. (metadatos.chn)·

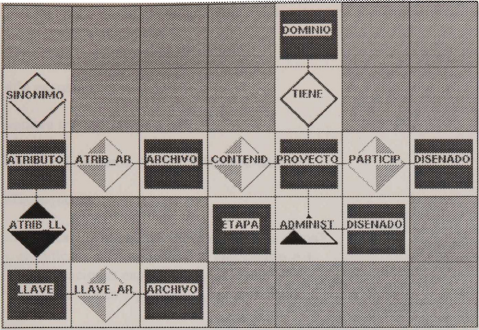

Con esquemas originales

Proyecto(id proy) Dominio(id dominio, nom\_dominio, num\_caracteres) Disenador(id disenador, nom disenador) Administ(fecha\_ini, fecha\_fin) Etapa(nom etapa) Archivo(id archivo, nom\_archivo,fecha\_creacion) Llave(nom llave, fecha creacion) Atributo(id atributo, nom atributo, tipo dato, longitud, letrero, fecha creacion)

AI traducirse tendriamos

Proyecto(id\_proy, fecha\_proy, id\_dominio) Dominiodatos(id dominio, nom\_dominio) Disenador(id\_disenador, nom\_disenador, id\_prov) Etapa(nom etapa) Archivo(id archivo, nom archivo, id\_proy, fecha\_creacion) Llave(nom llave, fecha creacion, id archivo) Atributo(id atributo, nom atributo, tipo\_dato, longitud, letrero, id archivo, fecha creacion) Administ (id proy, nom etapa, id diseñador, fecha ini, fecha fin) Atrib Ll(id atributo, nom llave)

La BD basada en árboles B carece de un módulo de procedimientos para administrar la integridad referencial en cascada, con default o de borrado. Con las funciones de acceso a los datos que proporciona la BD podría crearse dicho módulo.

El LDD debe modificar su gramática para aceptar procedimientos de modificación a una tabla. La gramática que inicia:

#esquema < nombre base de datos>

#fin esquema

pudiera transformarse a una

#creacion esquema < nombre base de datos>

#fin esquema

#modificacion esquema <nombre base de datos>

- < modificaciones especificas al diccionario > +
- < modificaciones especificas a las Haves > •
- < modificaciones específicas a los sinónimos> \*

En las pantallas de captura de Ia tablas de Ia BD, se pudiera programar un objeto de interfaz, para desplegar los datos de cada tabla en forma de malla .

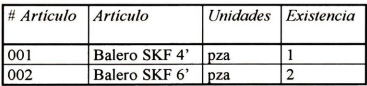

- [Batini94] Batini Carlo, Stefano Ceri, Navathe Shamkat. Diseño conceptual de Base de Datos. Un enfoque de entidad-interrelaciones. Addison Wesley/Diez Santos 1994.
- [Ceri86] Ceri S, Gottlob G. Normalization on Relations and Prolog. Communications of the ACM 1986. Pags. 524-544
- [Chapa90] Chapa Vergara Sergio, Hernández Stefanoni R. Normalización de Base de Datos en C. Informe Técnico No. 107. Serie Amarilla. Octubre 1990. Publicaciones Técnicas del Depto. Ing. Eléctrica. CINVESTAV-IPN.
- [Chapa91] Chapa Vergara Sergio, Hernández Stefanoni R. Programación Automática a partir de descriptores de flujo de informacion. Mexico, 1991. Tesis de Doctorado. CINVESTAV-IPN. Departamento de Ingenieria Electrica Seccion de Computacion.
- [Chapa93] Chapa Vergara Sergio, Alday Echavarria Pedro. Perspectivas en Ia automatizacion de las metodologias de Ingenieria de Software. Serie Amarilla. Publicaciones Técnicas del Depto. de Ingeniería Eléctrica. CINVESTAV - IPN. 1993.
- [Chen76] Chen P. P The Entity-Relationship Model-Toward Unified View of Data. ACM Transactions on Database Systems. 1976
- [DeMarc79] DeMarco Tom. Structured analysis and system specification. Foreword by P.J. Plauger. Englewood Cliffs. NJ. Prentice Hall 1979.
- [DeMigu93] De Miguel Adoración, Piattini Mario. Concepción y Diseño de de Bases de Datos. Del modelo ER al modelo relacional. Addison Wesley Iberoamericana. 1993
- [Fioren96] Fiorentino Pérez Fernando. Modelo físico de un sistema de información geográfica para la exploración petrolera. México, 1996. Tesis de Maestría. CINVESTAV-IPN. Departamento de Ingeniería Eléctrica. Sección de Computación.
- [Hernan94] Hernández Stefanoni Raúl. Sistemas para el diseño de base de datos EVE. México, 1994. CINVESTAV-IPN. Tesis de Maestría. Departamento de Ingeniería Eléctrica. Seccion de Computacion.
- [McClur93] McClure Carma. CASE la automatización del software. Addison Wesley Iberoamericana 1993 .
- [Marsha92] Marshall Brian. Motif Programming. The Esentials ... and more. Digital Press 1992.
- [Nan92) Nan C Shu Visual Programming. Van Nostrand Reinhold Computer Library, 1992.
- [Sierra95) Sierra Romero Noe. HEVICOP herramienta visual para construccion de programas. México, 1995. Tesis de Maestría. CINVESTAV-IPN. Departamento de Ingenieria Electrica. Seccion de Computacion.
- [Steven87] Stevens AI. C Database Development. Mis Press 1987.
- [Teorey86] Teorey Toby, Yang Dongqing, Fry James. A logical Design Methodology of Relational Databases Using the Extended-Relationship Model. Computing Surveys of ACM. Vol 18 No.2. June 1986
- [Teorey90] Teorey Toby J. Database Modeling and Design. The Entity-Relationship Approach. Morgan Kaufman Publishers Inc., 1990.
- [Ullman88] Ullman Jeffrey D. Principles of Database and Knowledge-Base systems. Vol. I: Classical Database Systems. Computer Science Presss 1988
- [Wirth73] Wirth Niklaus. Systematic Programming: an Introduction. Englewood Cliffs. NJ. Prentice Hall. 1973
- [Young89] Young Doug. Xwindow System Programming. User Manual. 1989.
- [Yourdo79] Yourdon Edward, Constantine Larry. Structured design: fundamentals of a discipline of computer program and system design. Englewood Cliffs, NJ. Prentice Hall 1979

Los abajo firmantes, integrantes de jurado para el examen de grado que sustentará el Ing. Pedro Enrique Alday Echavarría, declaramos que hemos revisado la tesis titulada:

**"DISENO DE BASE DE DATOS CON EVEX ENTIDAD VINCULO EXTENDIDO PARA XWINDOWS",** consideramos que cumpl e con los requisitos para obtener ei grado de Maestro en Ciencias, con especialidad en Ingeniería Eléctrica.

Atentamente

Dr. Sergio V. Chapa Vergara

Dr. Shiguang Ju

M. en C. Guillermo Rafael Dominguez

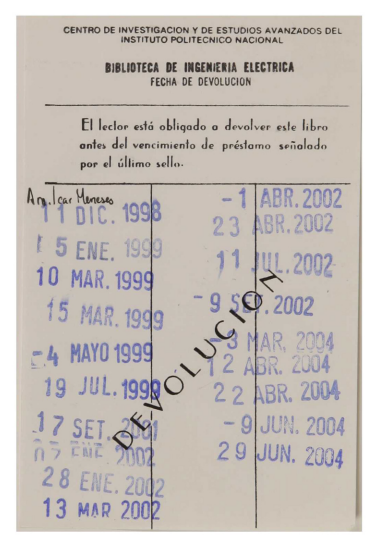

ALDAY ECHAVARRIA, P. E. AUTOR DISEÑO DE BASE DE DATOS CON TITULO EVEX ENTIDAD VINCULO... XM **RGTRO.** 81 CLASIF.  $97.4$ FECHA FECHA NOMBRE DEL LECTOR lac Menson Vivuo Am:  $14.12$  $200$  $\sqrt{ }$  $17$ FFF GROVE ALERANDER AMARAGO  $23\sqrt{50}$ René Heinsindez  $Slimhez$  3/04/4 Esteban E. Martinez Pelano  $28/06$  $\iota$  $40$ JUSN GORLOS MEDINO MORTINE A/12  $chn$ Movation dos  $E$ DRO  $\mathbf{r}$  $\sqrt{p}$ Lexeso  $0304$